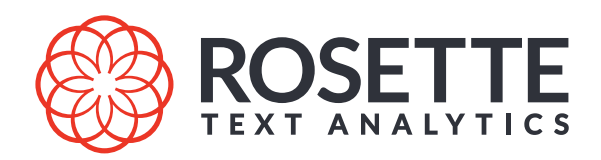

# Rosette Entity Extractor Application Developer's Guide Server Edition

7.55.6.c69.0

Publication date 2023-03-28

#### **Babel Street. Unlock the Most Insights that Matter.**

Babel Street provides the most advanced data analytics and intelligence platform for the world's most trusted government and commercial brands. The AI-enabled platform helps them stay informed and improves decision-making for threat intelligence, risk mitigation, identity management, and alerting use cases. Teams are empowered to rapidly detect and collaborate on what matters in seconds by transforming massive amounts of global, multilingual data into actionable and contextual insights so they can act with confidence. Learn more at [BabelStreet.com.](http://babelstreet.com)

#### Copyright © 2023 Basis Technology Corporation

This document is the confidential information of Basis Technology Corporation and may not be disclosed or reproduced in whole or in part without the express written consent of Basis Technology Corporation.

"Rosette" is a trademark of Basis Technology Corporation. Reg. USPTO, EU and Japan.

Some products listed in Basis Technology Corporation documentation are claimed as trademarks by various manufacturers and sellers. When Basis Technology Corporation was aware of a trademark claim, the designated trademarks are printed in capital letters or initial capital letters.

U.S. Government Rights. This software is commercial computer software owned by Basis Technology Corporation. In accordance with DFARS 48 CFR 227-7202-1 and FAR 48 CFR 27.405-3(a), its use, reproduction, and disclosure by the Government is subject to the terms of Basis Technology's standard software license agreement and as may be set forth in the applicable Government Contract. Copyright © 2023 Basis Technology Corporation. All rights reserved. Licensor/Contractor: Babel Street, 1818 Library Street, Suite 500, Reston, VA 20190, USA. Telephone: 703-956-3572. Email: [support@rosette.com.](mailto:support@rosette.com)

Babel Street 1818 Library Street, Suite 500 Reston, VA 20190 703-956-3572 [support@rosette.com](mailto:support@rosette.com) <http://support.rosette.com>

# **Table of Contents**

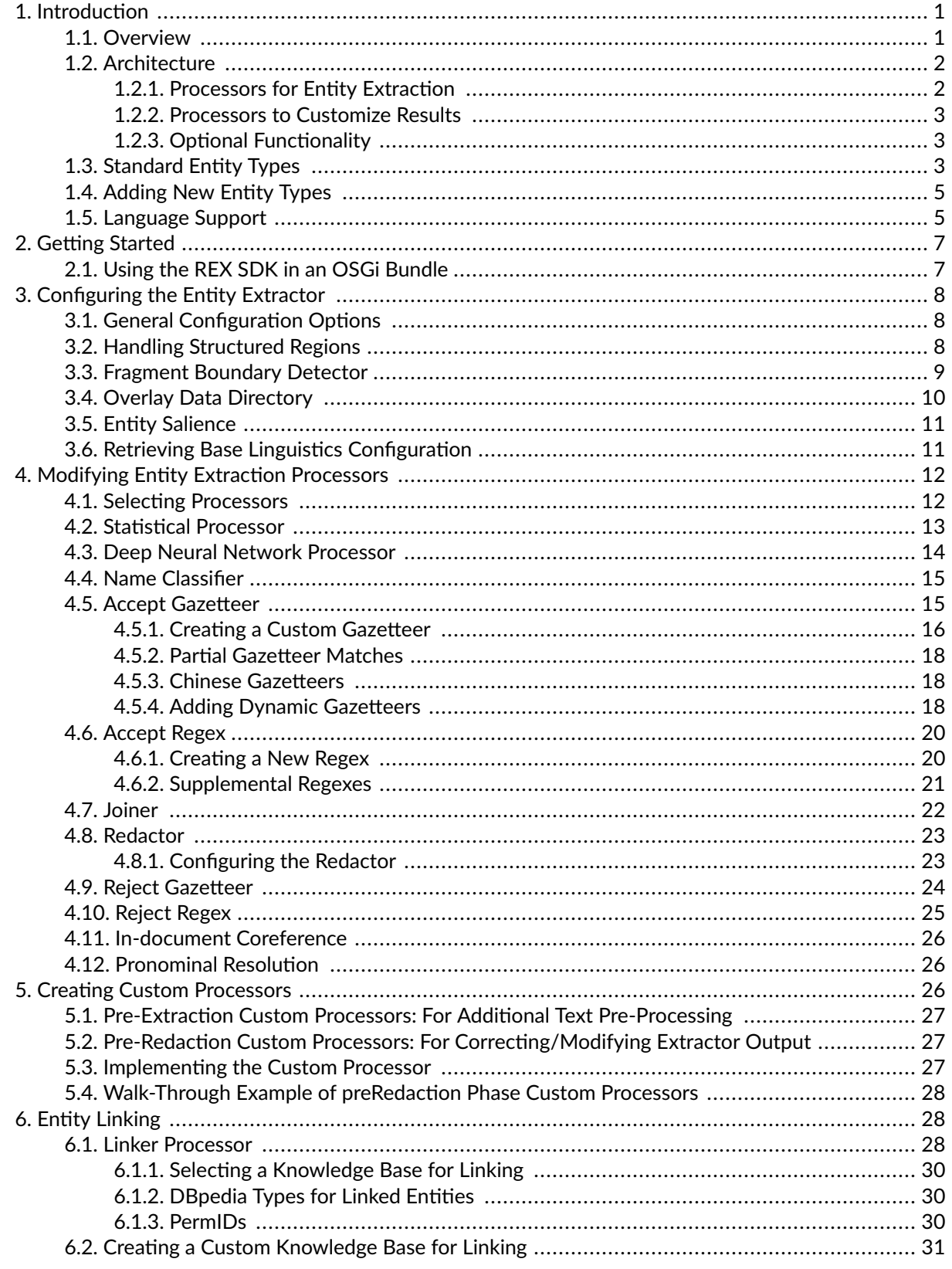

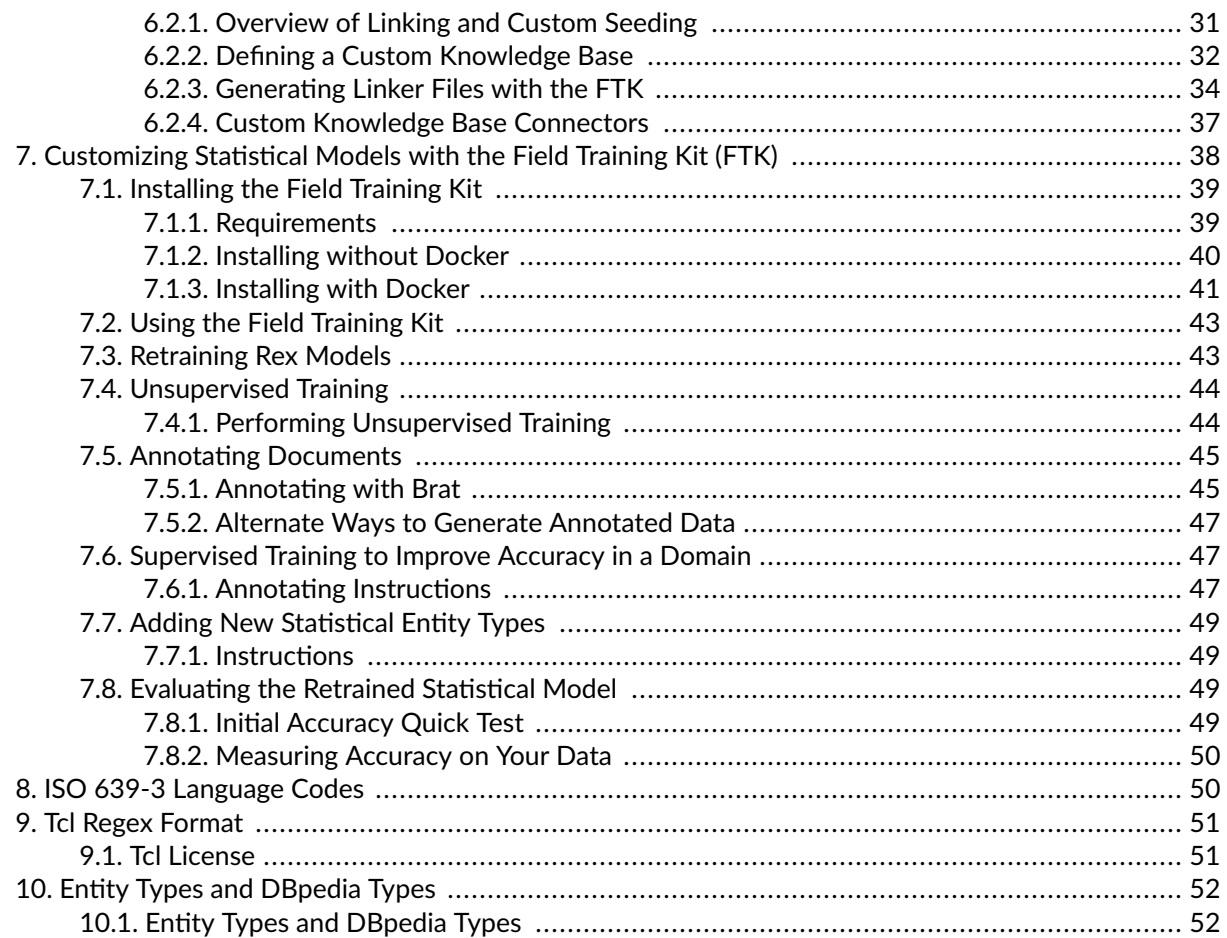

# <span id="page-4-0"></span>**1. Introduction**

# **1.1. Overview**

Entities are the key actors in your text data: the organizations, people, locations, products, and dates mentioned in documents. Rosette uncovers these entities, delivering structure, clarity, and insight to your data with adaptability, easy deployment, and consistent accuracy and performance across a broad range of [languages \[5\]](#page-8-0) and text genres.

Rosette Entity Extractor (REX) ingests text and identifies people, locations, and organizations, in addition to many other entity types including product, date/time, URL, and email. These entities can be used to add structured metadata to a document or in downstream natural language processing (NLP) tasks, such as extracting themes and ideas, sentiment analysis, and relationship extraction.

REX is deployed in Rosette Server as the **/entities** endpoint.

**Entity Extraction** REX comes with multiple entity extraction processors along with a linker processor to link entities to a knowledge base. In case of conflicting entities, a redactor decides which entity extraction result "wins." REX has extensive customization features, including adding new entity patterns to the patternmatching processor and new entity lists to the exact match processor. You can add a [custom processor \[26\]](#page-29-0) to systematically process REX results. Numerous [configuration](#page-11-0) settings [\[8\]](#page-11-0) let you fit REX to your specific use case.

**Entity Linking** REX has an entity linking processor which can identify the real-world entities extracted from the text as well as disambiguating between different entities with the same name. Entity linking can determine not only that "Tim Cook" is a person, but it can also determine *who* "Tim Cook" is and disambiguate between multiple possibilities. For example, is he the CEO of Apple or a political science scholar? The entity linking processor looks at the context of each extracted entity to link entities against Wikidata. REX supports linking to other public knowledge bases as well as your organization's custom knowledge bases.

**Adaptation & Customization** REX gives you a good start, but as with any natural language processor, Basis Technology assumes you will need to adapt REX to your specific task for best results. There is a field training kit (FTK) to optimize REX's performance on your specific data or to add new entity types to the statistical model. The statistical model is context-sensitive, meaning it identifies entities based on the context it appears in and thus can find names of people even if the name has been misspelled. See [Customizing the](#page-41-0) [Statistical Models with the FTK \[38\]](#page-41-0). The FTK also enables you to perform [entity linking against your own](#page-34-0) [entity knowledge base \[31\]](#page-34-0).

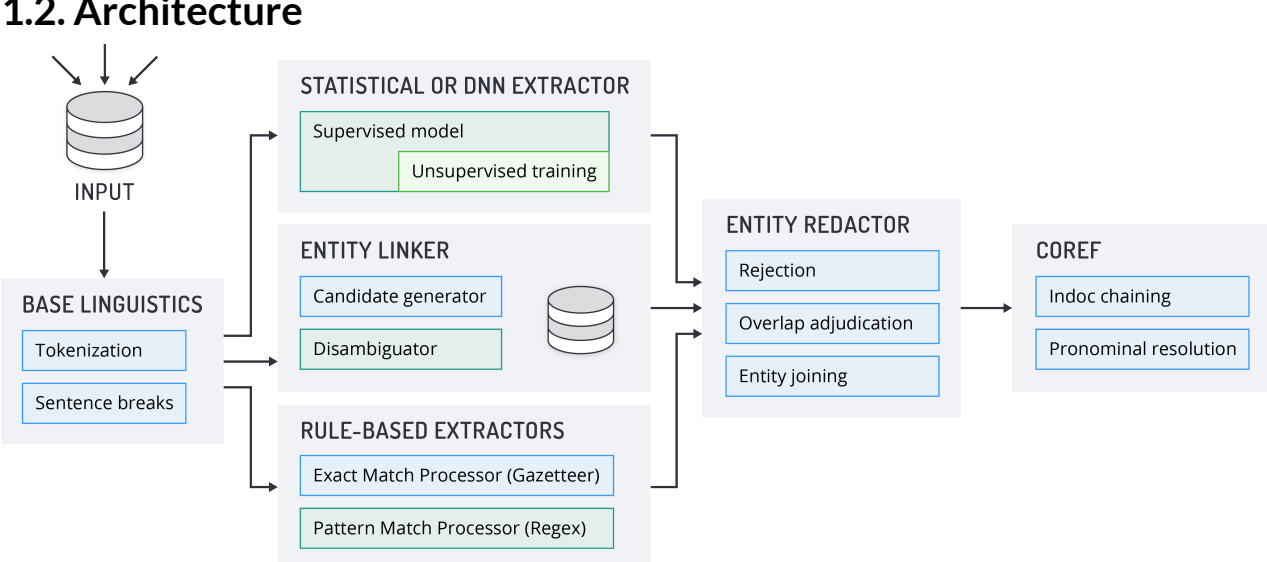

# <span id="page-5-0"></span>**1.2. Architecture**

Basic Entity Extraction with REX:

- 1. Using Rosette base linguistics, REX processes plain text input into sentences and tokens.
- 2. Entities are extracted by running the tokens through the statistical processor or DNN, regexes, and gazetteers. If the linker is enabled, the tokens are also run through the linker processor to link entities to a knowledge base.
- 3. Reject regexes and gazetteers may remove entities from the output. Some adjacent entities may be combined by the joiner into a single result. The final entities are selected by running the extractor results through the redactor.
- 4. The final extracted entities are returned as output.

### **1.2.1. Processors for Entity Extraction**

REX uses multiple complementary methods to identify entity mentions in the input text: statistical models, pattern matching, and exact matching. With REX version 7.32, we added a deep neural network model which is currently in beta. Pattern-matching and exact matching processors can run in parallel with the statistical or the deep neural network processors, but the statistical and deep neural network processors cannot be used simultaneously.

- **Statistical Processor:** The statistical processor that uses contextual features of the input to identify entities. Using computational linguistics, it has been trained on a body of annotated news stories to extract a variety of entities in a number of languages.
- **Pattern Matching Processor (regular expressions):** Regular expressions (regexes) are a good way to identify language-specific entities and generic entities that appear in a variety of languages. You can modify the standard regexes that we supply, and add your own regexes.
- **Exact Matching Processor (gazetteers):** Gazetteers (entity lists) return exact matches to a predefined list. The REX distribution includes gazetteers for each language and a number of entity types, and a cross-language gazetteer for corporation names (as the name of the corporation does not generally change when it enters international markets). You can modify the standard gazetteers that we supply and add your own gazetteers to extract new entities or entity types.

<span id="page-6-0"></span>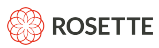

• **Deep Neural Network Processor:** This processor uses a model trained using a deep neural network. It is slower than the statistical processor, but has shown an error reduction of about 10% for English and Arabic and 30% for Korean, as measured by F-Score, for extracting person, location, organization, and titles. The model is trained on the same data as the statistical model. The model is based on an LSTM neural network and is backed by the TensorFlow library.

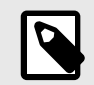

### **NOTE**

The deep neural network processor is currently available in English, Arabic, Hebrew, and Korean.

• **Name Classifier Processor:** This processor predicts entity types for text that lacks the syntactic context of complete sentences. It can extract entities from structured text, such as list items and tables, which typically contains text fragments instead of full sentences.

**Redaction:** When two processors return the same or overlapping entities, the [redactor \[23\]](#page-26-0) chooses an entity based on the length of the competing entity strings. You can also configure the redactor to choose which same-length mention to return based on entity type and/or processor.

### **1.2.2. Processors to Customize Results**

These processors run on the extracted entities to further customize the results.

**Joining:** You can use a configuration file and the API to establish rules for joining adjacent entities into one (such as joining titles with personal names).

**Rejections:** You can define regexes and gazetteers to reject entities that otherwise may be returned.

**Indoc Coref:** In a single document, REX chains together mentions that refer to the same entity (i.e., indocument coreference).

### **1.2.3. Optional Functionality**

**Linker Processor:** This processor extracts and links entity mentions to a knowledge base of known entities, each with a unique ID. This processor is disabled by default. REX is shipped with a prepackaged default knowledge base linking entity mentions to a Wikidata QID. You can replace the default entity knowledge base with a [custom knowledge base \[31\].](#page-34-0)

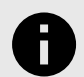

### **NOTICE**

Currently, the linker performs its own entity extraction and does NOT use entities found by the default entity extraction processors (statistical, pattern-matching, exact-matching). Therefore, the linker processor's entities will not necessarily match those from the default entity extraction processors.

**Pronominal Resolver:** REX tries to resolve pronouns with their antecedent entities. This processor is disabled by default. The pronominal resolver is only available for English.

# **1.3. Standard Entity Types**

REX is pre-trained to extract the following entity types.

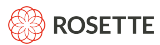

### • **LOCATION**

- A city, state, country, region, or other location that contains both a population and a government.
- A geographic place such as a body of water, mountain, park, or address.
- A structure such as a building or monument.
- **ORGANIZATION**
	- A corporation, institution, government agency, or other group of people defined by an established organizational structure.
- **PERSON**
	- A human identified by name, nickname, or alias.
- **TITLE**
	- Appellation associated with a person by virtue of occupation, office, birth, or as an honorific.
- **NATIONALITY**
	- Reference to a country or region of origin, such as American or Swiss.
- **RELIGION**
	- Reference to an organized religion or theology as well as its followers.
- **IDENTIFIER:CREDIT\_CARDNUM**
- **IDENTIFIER:DISTANCE**\*
- **IDENTIFIER:EMAIL**
- **IDENTIFIER:LATITUDE\_LONGITUDE**\*
- **IDENTIFIER:MONEY**
- **IDENTIFIER:CURRENCY\_AMT** and **IDENTIFIER:CURRENCY\_TYPE**
	- If CURRENCY is enabled, MONEY extractions will be replaced with CURRENCY\_AMT and CURRENCY\_TYPE whenever possible (both AMT and TYPE can be extracted). If the extracted value cannot be split, MONEY may be extracted instead.
	- To enable CURRENCY, set regexCurrencySplit to true. By default, it is set to false.
- **IDENTIFIER:PERSONAL\_ID\_NUM**
- **IDENTIFIER:PHONE\_NUMBER**
- **IDENTIFIER:URL**
- **IDENTIFIER:UTM**\*
	- Geographical coordinates, expressed with the Universal Transverse Mercator System.

### <span id="page-8-0"></span>• **TEMPORAL:DATE**

### • **TEMPORAL:TIME**

Entity types marked with a \* are not returned by default. Activate them by instructing REX to load the [supplemental regexes \[21\]](#page-24-0) in each language's supplemental directory.

When the call includes {"options": {"includeDBpediaTypes": true}, Rosette supports additional top-level entity types and over 700 additional types drawn from the [DBpedia \[30\]](#page-33-0) ontology. Entity linking must be enabled to return DBpedia entity types.

# **1.4. Adding New Entity Types**

There are several ways to train REX to extract entity types beyond the standard set.

- 1. [Create new gazetteers \[15\]](#page-18-0) (i.e., entity lists).
- 2. [Create new regexes \[20\]](#page-23-0) for entities that fit a pattern, such as telephone numbers.
- 3. [Retrain the statistical processor \[38\]](#page-41-0) on your data to adapt it to the syntax and vocabulary of your text and domain with the FTK.

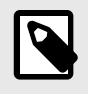

### **NOTE**

The FTK is not included with the standard REX distribution but is free to any licensee of REX. Contact support@rosette.com to get the FTK package.

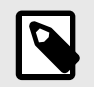

### **NOTE**

The REX FTK is not currently available as a Rosette Server application. You can however, install the FTK outside of Rosette Server and use the models generated in Rosette Server environments.

# **1.5. Language Support**

The following tables describe the entity types returned by the different REX processors for each supported language.

Key to processor used to identify each entity type:

- **S** = statistical processor
- **G** = exact matching processor (gazetteer)
- **R** = pattern matching processor (regex)
- **L** = entity linking available
- **D** = deep neural network processor

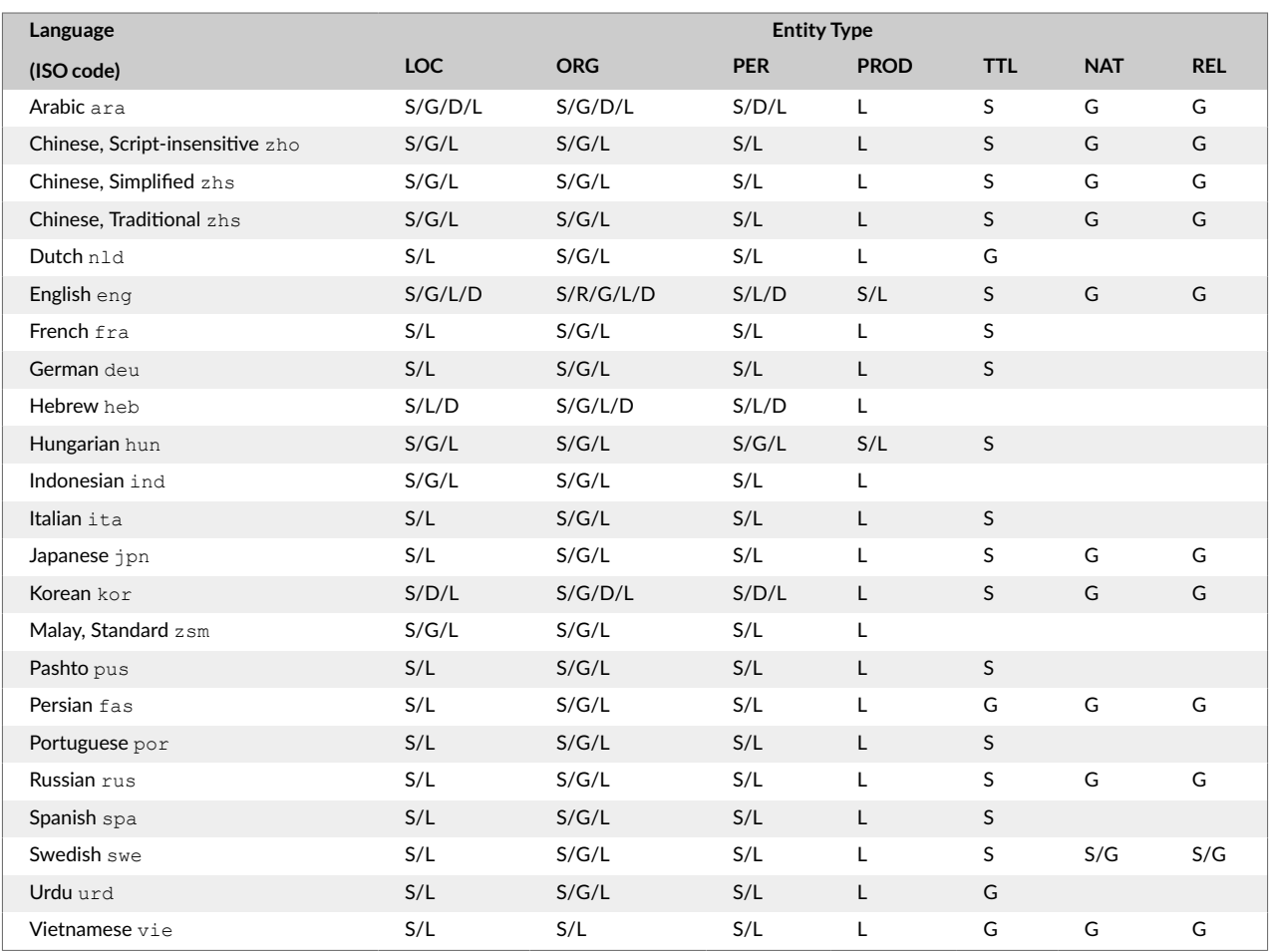

### **Statistical, Exact Match (Gazetteer) Extracted Entities, and Linked Entities**

The following entity types are not returned by default

#### **Rule-based Extracted Entities**

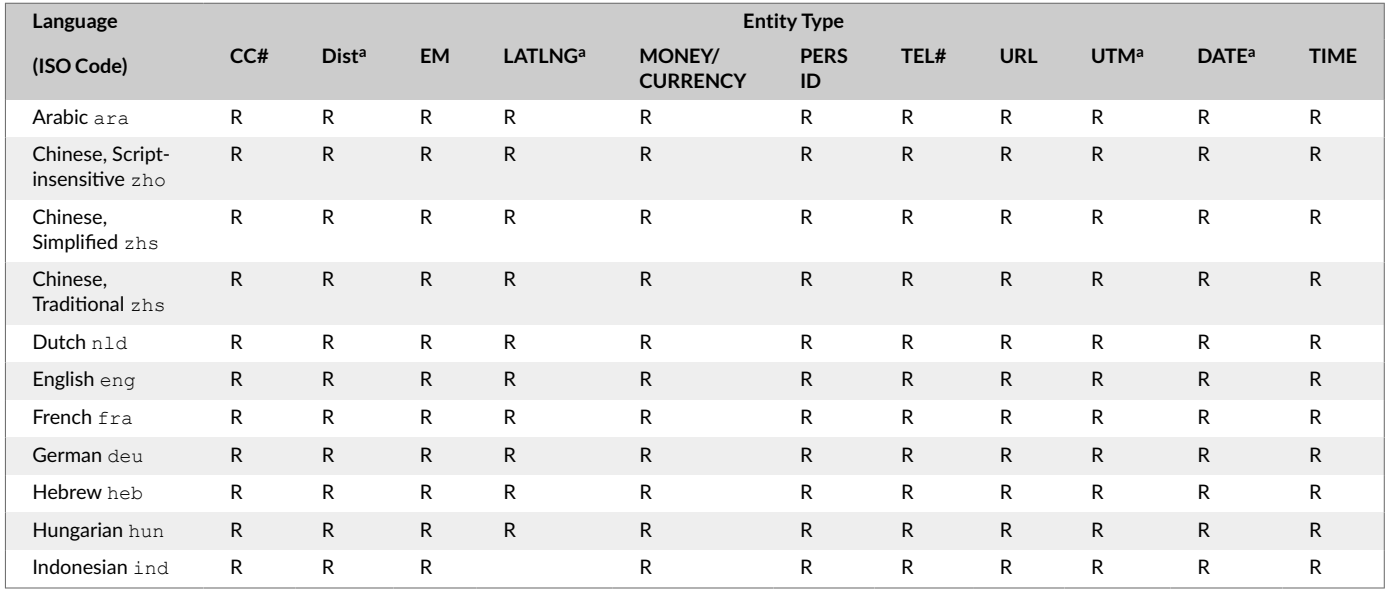

<span id="page-10-0"></span>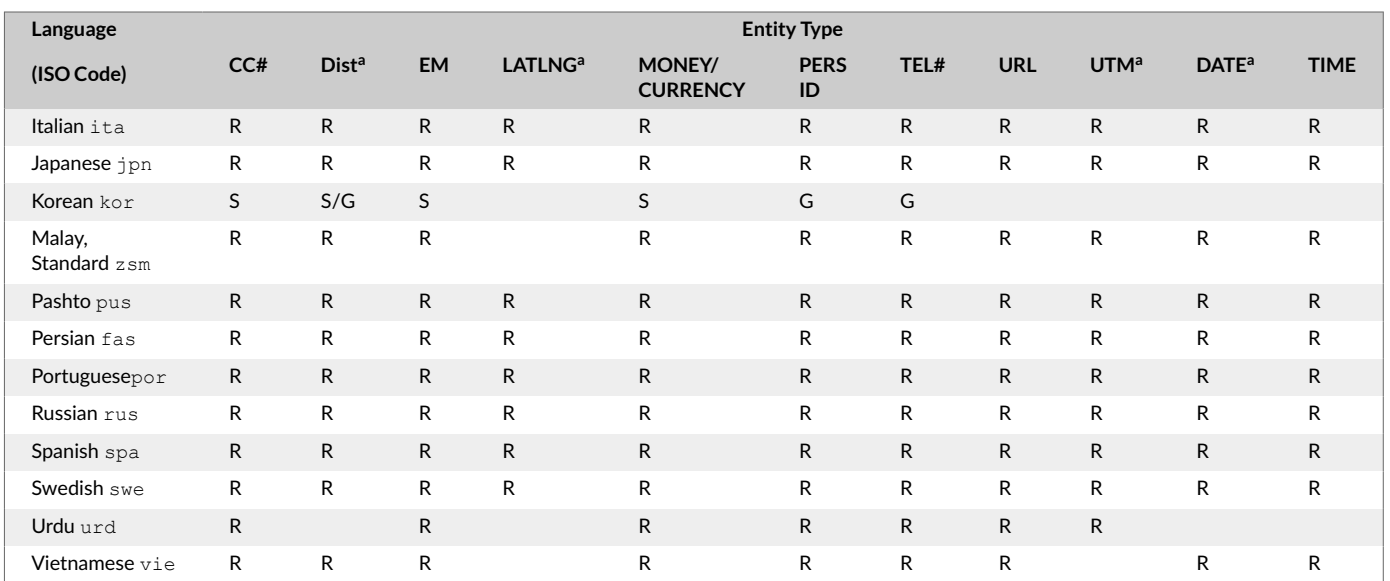

# **2. Getting Started**

Install Rosette Server as described in the *Rosette Server User Guide.*

# **2.1. Using the REX SDK in an OSGi Bundle**

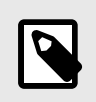

### **NOTE**

These steps are only necessary when REX is configured to use linking.

The REX linker uses Java's ServiceLoader to dynamically discover and load connectors. This functionality does not work well when REX is embedded in an OSGi service bundle without additional configuration, and REX may fail on initialization. To use REX inside an OSGi bundle, we recommend Apache's SPI Fly, a reference implementation of the OSGi ServiceLoader Mediator specification. Follow these steps to configure your OSGi project for REX:

- 1. Visit [https://aries.apache.org/modules/spi-fly.html](https://aries.apache.org/modules/spi-fly.html ) and follow the instructions to include SPI Fly's Dynamic Weaving OSGi bundle and associated dependencies in your project by either using Maven to manage its dependency or by manually downloading and including them in your project.
- 2. Add the following lines to MANIFEST. MF file of the OSGi bundle that embeds the REX SDK:

```
Require-Capability: osgi.serviceloader; 
filter:="(osgi.serviceloader=com.basistech.rosette.flinx.api.service.KnowledgeBaseVariantFactory)";
cardinality:=multiple,osgi.extender; 
filter:="(osgi.extender=osgi.serviceloader.processor)",osgi.extender;
filter:="(osgi.extender=osgi.serviceloader.registrar)"
Provide-Capability: osgi.serviceloader;
osgi.serviceloader=com.basistech.rosette.flinx.api.service.KnowledgeBaseVariantFactory
SPI-Consumer: *
```
# **3. Configuring the Entity Extractor**

The entity extraction endpoint (**https://localhost:8181/rest/v1/entities**) comes fully configured to extract entities. This guide explains how to modify the configuration of the extractor for your use case.

# **3.1. General Configuration Options**

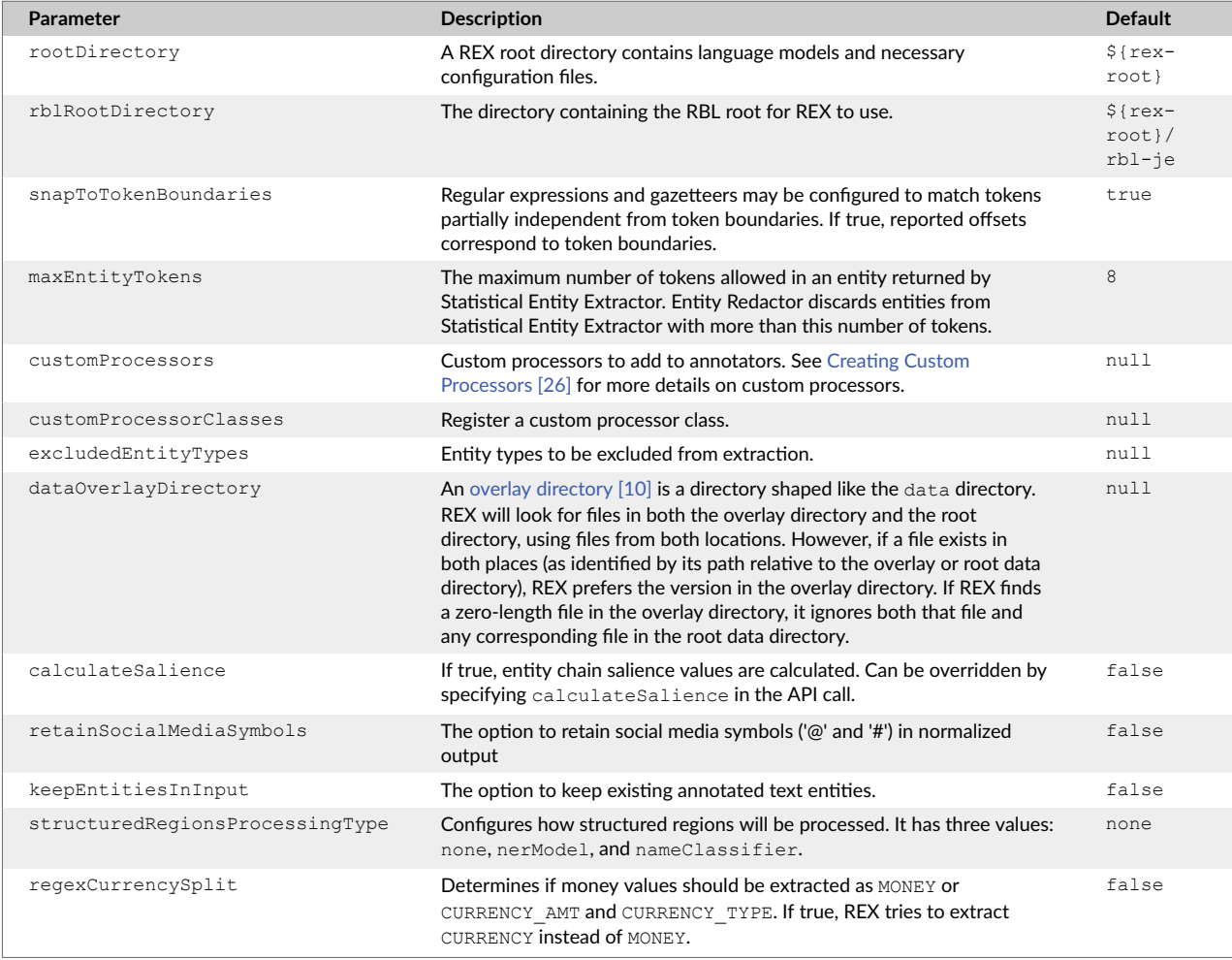

# **3.2. Handling Structured Regions**

The REX statistical model is trained to extract entities from unstructured text, where the model uses the syntactic context in sentences to help identify entities and entity types. But not all data is unstructured.

<span id="page-12-0"></span>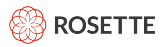

Often input documents contain some sections of structured text, such as tables and lists, along with the unstructured text. Structured text usually does not contain full sentences and is often missing the syntactic context that REX expects. This can lead to noisy results and false positives.

In addition to sentences and token, the Rosette Base Linguistics (RBL) processor identifies structured and unstructured regions. For structured regions, REX disables the statistical processor. The text in structured regions is still processed by the rule-based processors (gazetteers and regexes) and the linker. Additionally, for some languages, another extractor, the [name classifier \[15\]](#page-18-0), can extract entities from structured regions of text.

By default, structured regions are processed the same as unstructured regions.

To change how structured text is processed, set structuredRegionsProcessingType in the rexfactory-config.yaml file. You can also set the value in the call as an option. It has three values:

- **none**: (default) Disables the statistical/DNN models from processing structured regions. When set to none, REX does not attempt to extract entities from structured regions using the statistical processor or DNN models. The rule-based extractors (gazetteers, regex) and the linker are used to process structured regions.
- **nerModel**: Processes the entire document as unstructured text. Structured regions are processed the same as unstructured regions.
- **nameClassifier**: Disables the statistical/DNN models from processing structured regions and enables the name classifier on the structured regions.

You can enable the Apache Tika processor to extract lists and tables for contentUri (HTML) input by setting the enableStructuredRegion option to true as the default in the rex-factoryconfig.yaml file or in the call as an option:

"options": {"enableStructuredRegion": true}

Some structured regions may contain enough syntactic context for the statistical/DNN models to accurately extract entities. You can set a minimum number of tokens required in a structured region to override the structured region processor setting. If the number of tokens in the region exceeds this minimum, the region will be processed with the statistical/DNN models. The default value is 0. With this default, all structured regions are processed as defined by the structuredRegionsProcessingType.

To set the minimum number of tokens, change the value of RegionProcessingSentenceTokensMin in the rosette-factory-config.yaml file.

# **3.3. Fragment Boundary Detector**

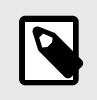

#### **NOTE**

Disabling the fragment boundary detector will classify the entire text as unstructured. This has a similar effect to setting structuredRegionsProcessingType to nerModel.

REX detects entities within sentences. By default, REX uses a fragment boundary detector to identify structured regions, adding sentence boundaries at tabs, newlines, and multiple whitespace characters (such

<span id="page-13-0"></span>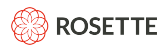

as 3 or more spaces) in text fragments, such as lists and tables. This enables the detection of multiple entities in text fragments that do not form standard sentences. Consider the following text:

George Washington John Adams Thomas Jefferson

Without the fragment boundary detector, the statistical model identifies the preceding text as a single PERSON entity. With the fragment boundary detector, the statistical model identifies three separate PERSON entities.

Turn off the fragment boundary detector in the rex-factory-config.yaml file.

```
#Regular expressions and gazetteers may be configured to match tokens 
#partially independent from token boundaries. If true, reported offsets 
#correspond to token boundaries.
snapToTokenBoundaries: false
```
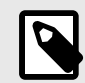

# **NOTE**

While the fragment boundary detector improves REX's performance on tables, lists, and other non-prose content, REX is, by design, tuned for prose and may not return high accuracy results on content with significant non-prose elements.

# **3.4. Overlay Data Directory**

If your project has a set of unique data files that you would like to keep separate from other data files, you can put them in their own directory, also known as an overlay directory. This is an additional data directory, which takes priority over the default REX data directory.

The overlay directory must have the same directory tree as the provided  $data$  directory. If an overlay directory is set, REX searches both it and the default data directory.

- If a file exists in both places, the version in the overlay directory is used.
- If there is an empty file in the overlay directory, REX will ignore the corresponding file in the default data directory.
- If there is no file in the overlay directory, REX will use the file in the default directory.

To specify the overlay directory use:

1. Create an overlay directory:

*<install-directory>*/my-data

2. Add the overlay directory to the rex-factory-config.yaml file:

```
dataOverlayDirectory:
   <install-directory>/my-data
```
<span id="page-14-0"></span>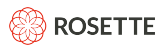

#### **Turn Off a Specific Language Gazetteer**

- 1. Create an overlay directory:
- 2. Add an empty file  $(qaz-LE,bin)$  to the overlay directory:

my-data/gazetteer/eng/accept/gaz-LE.bin

3. Add the overlay directory to the rex-factory-config.yaml file:

```
dataOverlayDirectory:
   <install-directory>/my-data
```
The default English gazetteer will not be used in calls.

#### **Use a Custom German Reject Gazetteer**

In the above example, add a reject gazetteer file:

```
my-data/gazetter/deu/reject/reject-names.txt
```
# **3.5. Entity Salience**

REX can return a salience score for each extracted entity. Salience indicates whether the entity is important to the overall scope of the document. Returned salience scores are binary, either 0 (not salient) or 1 (salient). The decision is made according to several parameters, such as frequency, distance from document start, etc. Salience is not calculated by default.

To include the salience in a result for by call, add the option to the request:

```
"options": {"calculateSalience": true}
```
Or to get the salience by default, set the calculateSalience parameter to true in the rex-factoryconfig.yaml file.

```
#An option to calculate entity-chain salience values.
calculateSalience: true
```
# **3.6. Retrieving Base Linguistics Configuration**

REX internally uses Rosette Base Linguistics (RBL) to analyze the text before processing it. If the user application already uses Base Linguistics for other purposes, it's possible to save processing time and have REX annotate pre-toxenized documents by passing REX's annotator annotate function a tokenized AnnotatedText instance instead of a string. However, if the user's instance of Base Linguistics and REX's internal instance of Base Linguistics are configured differently, REX's results might be affected.

To solve the problem, EntityExtractor provides a getBaseLinguisticsParameters function that returns the set of Rosette Base Linguistics options REX uses internally, given a language. This function should be called *after* the EntityExtractor has been otherwise configured. It returns an EnumSet of keys to the values REX configures them to.

<span id="page-15-0"></span>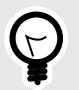

**TIP**

REX provides a sample (rex-je-<version>/samples/RBLParametersSample.java) which demonstrates how to retrieve RBL parameters from REX and use RBL directly to process documents before running the REX extractor.

# **4. Modifying Entity Extraction Processors**

REX provides multiple processors for extracting entities. You can optimize REX for your entity extraction tasks by configuring the processors. Examples of the modifications you can make include:

- Removing one or more processors [12]
- Adding [gazetteers \[15\]](#page-18-0) or gazetteer entries for selecting or rejecting entities
- Adding [regex \[20\]](#page-23-0) files or individual regex entries
- Adding [custom processors \[26\]](#page-29-0)
- Customizing the statistical model with the [FTK \[38\]](#page-41-0)

Each processor has its own set of parameters to customize its behavior.

# **4.1. Selecting Processors**

By default, REX uses all the processors. You can select to use a subset of the processors. For example, you can decide to return only entities extracted by statistical analysis.

REX includes the following processors:

- statistical: Entity extractor processor using a statistically-trained model
- deepNeuralNetwork Entity extractor processor using a model trained using a deep neural network
- acceptGazetteer Rule-based entity extractor based on gazetteers
- acceptRegex: Rule-based entity extractor based on regular expressions
- kbLinker: Entity extractor based on a knowledge base of known entities
- redactor Chooses an entity when multiple processors extract the same or overlapping entities
- joiner Joins adjacent entities into a single entity
- rejectGazetteer Rule-based entity rejector based on gazetteers
- rejectRegex: Rule-based entity rejector based on regular expressions
- indocCoref Chains together mentions that refer to the same entity (in-document coreference)

<span id="page-16-0"></span>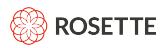

• pronominalResolver Pronomial resolver

The order of execution of the processors is determined internally and cannot be changed. Some processors are prerequisites for other processors. REX will throw an exception if the processor list is missing a required processor.

Edit the  $\text{res-factor}$  -config.  $\text{yam}$  file, modifying the list of active processors for an entity extraction run.

#### **Return Statistical Entities Only**

```
#List the set of active processors for an entity extraction run.
#All processors are active by default. This method provides a way 
#to turn off selected processors. The order of the processors cannot be changed. 
#Note that turning off redactor can cause overlapping and unsorted 
#entities to be returned.
#Default processors:
#acceptGazetteer,
#acceptRegex,
#rejectGazetteer,
#rejectRegex,
#statistical,
#indocCoref,
#redactor,
#joiner
#
processors: 
   statistical
```
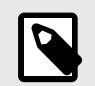

### **NOTE**

The redactor chooses among the entities when processors extract the same or overlapping entities. Turning off the redactor will return all entities found by all processors. This can cause overlapping and unsorted entities to be returned.

### **4.2. Statistical Processor**

The statistical processor uses models based on computational linguistics and human-annotated training documents. You can add other statistical models to improve extraction for your use case. Extract new entity types or improving the results of the statistical model requires training a new model with using the [field](#page-41-0) [training kit \[38\]](#page-41-0) (FTK).

Statistical model based extractions can return confidence scores for each entity. Confidence scores correlate well with precision and may be used for thresholding and removal fo false positives. Confidence is calculated by default if linking is enabled. Otherwise, use the calculateConfidence parameter to enable confidence scores. To set a threshold value, use the confidenceThreshold parameter.

#### **Statistical Processor Parameters**

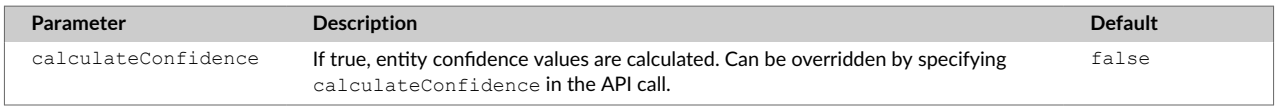

<span id="page-17-0"></span>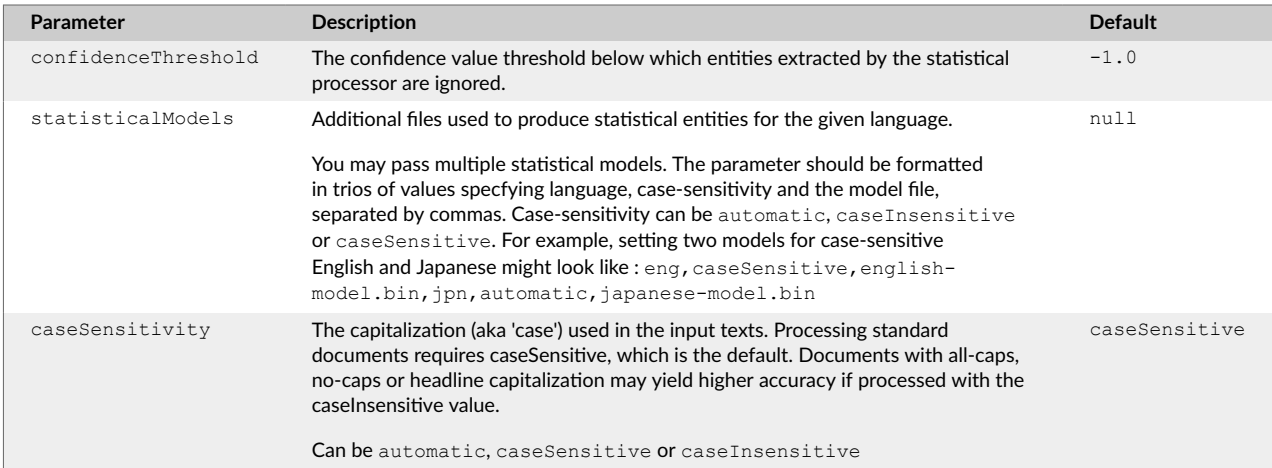

# **4.3. Deep Neural Network Processor**

REX has a deep neural network (DNN) model that can be used in place of the statistical model for selected languages. By default, REX uses the statistical models rather than the DNN model. You can customize which model Rosette uses.

The deep neural network processor is using TensorFlow 2.3.1 (Java version 0.2.0). Ubuntu Linux 14.04+, Windows 7+, and MacOS 10.11+ are fully supported, but you should be able to run the processor successfully on other modern Linux flavors as well. To use the processor on platforms which are not otherwise supported, or to improve the speed on supported platforms, you can replace the TensorFlow library shipped with the product with one that's built from source.

To make use of GPUs, you should download [tensorflow-core-platform-gpu](https://repo1.maven.org/maven2/org/tensorflow/tensorflow-core-platform-gpu/0.2.0/tensorflow-core-platform-gpu-0.2.0.jar) and add it to the top of your classpath.

To select which model will be used, set the  $mod$ el  $Type$  option in your calls. The default value for modelType is statistical. To enable the deep neural network model, provide DNN for the modelType. Example:

{"content": "your\_text\_here", "options": {"modelType": "DNN"}}

Currently, REX has DNN models for the following languages:

- Arabic (ara)
- English (eng)
- Hebrew (heb)
- Korean (kor)

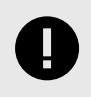

### **IMPORTANT**

The deep neural network model and the statistical model cannot be used together. When selected, the DNN replaces the statistical model.

<span id="page-18-0"></span>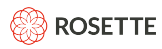

# **4.4. Name Classifier**

REX has a name classifier which can be used in place of the statistical model for structured regions. The name classifier is a machine learning model that tries to predict an entity type for an input string. It processes the entire structured region (the input string) as a single entity, predicting a label (PERSON, LOCATION, ORGANIZATION, or NONE) for the string. It works best on tables cells or list items where the entire entry is a single entity. If a structured region contains more text than the entity mention itself, the name classifier will usually label it as NONE.

To enable the name classifier for structured regions, set structuredRegionsProcessingType to nameClassifier in the rex-factory-config.yaml file.

Currently, REX supports the name classifier processor for the following languages:

- Arabic
- English
- French
- German
- Hebrew
- Japanese

Each language has its own configuration file, data/name classifier/<lang>/<lang> config.yaml, where  $\langle \text{lang} \rangle$  is the 3 letter language code. The labelScoreThresholds field determines the chance that a classifier will label a phrase with a given entity type. Lowering the threshold will label more phrases, which will find more true positives, but may also identify more false positives.

To disable an entity type completely, remove or comment out the corresponding entry from the  $\langle$ lang $\rangle$  config.yaml file. Example:

```
# labelScoreThresholds
# Set the model score thresholds for each entity type.
# To turn off an entity from the model, comment it out.
# The accuracy of the current ORG model is too low and so it is better to turn it off for now.
labelScoreThresholds:
  PER: 1.2
  LOC: 3.2
  ORG: 5.2
```
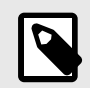

### **NOTE**

Currently, the ORG entity type is excluded for all languages. LOC is enabled for English and Japanese only.

# **4.5. Accept Gazetteer**

A gazetteer is a list of exact matches in a predefined closed class. For example, you can use a gazetteer to match all the countries in the world, as there is a precise and unambiguous list of countries. An entry

<span id="page-19-0"></span>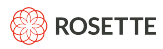

would count as ambiguous if it has multiple possible meanings, such as "Apple", which could be either an ORGANIZATION or a fruit. The gazetteers are very fast at extracting entities. If you are searching for specific words or phrases in your data, a custom gazetteer is a good way to find them quickly.

REX is shipped with default gazetteer files which you can modify, Gazetteer files are located in a subdirectory of the data directory, defined by language using the three-letter ISO-639-3 language code. A directory which applies to all languages, uses  $xxx$  for the language code. For example:

```
<install-directory>/roots/rex-<version>/data/gazetteer/eng/reject/
<install-directory>/roots/rex-<version>/data/gazetteer/xxx/accept/
```
By default, the data files are located in the <install-directory>/roots/rex-<version> directory. If you want your custom files to be in a separate location, use an [Overlay Data Directory \[10\].](#page-13-0)

#### **Accept Gazetteer Parameters**

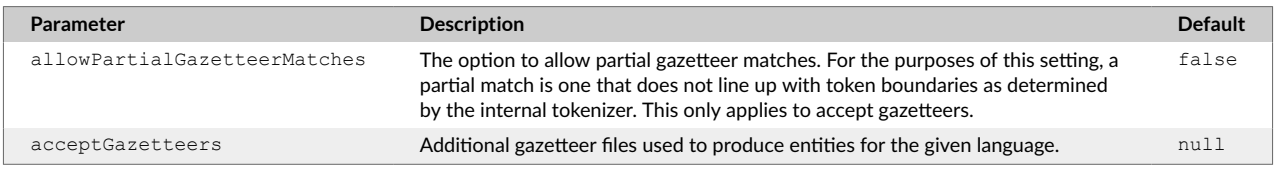

### **4.5.1. Creating a Custom Gazetteer**

You can create your own, custom gazetteers. To create a custom gazetteer, put the new file in the appropriate location in the data/gazetteer tree.

- language-specific: data/gazetteer/<lang>/accept
- all languages: data/gazetteer/xxx/accept

A gazetteer file:

- Is a .txt file encoded in UTF-8.
- Each comment line is prefixed with #.
- The first non-comment line is TYPE [: SUBTYPE], where TYPE is required and SUBTYPE is optional. The type is applied to the entire gazetteer and defines the entity type name for output. TYPE and SUBTYPE may be predefined or user-defined.

Gazetteer entries and potential matches are space normalized to treat any whitespace between words as a single space. This enables the gazetteer to match entities with differences in whitespace.

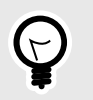

### **TIP**

To improve performance, text gazetteers can be compiled to a binary gazetteer using build-binary-gazetteer with the [REX Field Training Kit \[38\]](#page-41-0). The binary gazetteer file name must end with "-LE.bin".

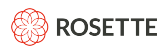

#### **Gazetteers to Track Infectious Diseases**

To track common infectious diseases, create a gazetteer like this:

```
# File: infectious-diseases-gazetteer.txt
#
DISEASE:INFECTIOUS
tuberculosis
e. coli
malaria
influenza
```
A single gazetteer may not be enough; you can create as many gazetteers as you need. To search for the scientific names of the infectious disease, you can create a file like this:

```
# File: latin-infectious-gazetteer.txt
#
DISEASE:INFECTIOUS
Mycobacterium tuberculosis
Escherichia coli
Plasmodium malariae
Orthomyxoviridae
```
#### To track certain diseases by their causes:

```
# File: infectious-bacterial-gazetteer.txt
#
DISEASE:BACTERIAL
Escherichia coli
E. coli
Staphylococcus aureus
Streptococcus pneuminiae
Salmonella
```
Or to track the drugs used to treat them:

```
# File: antimicrobial-drugs-gazetteer.txt
#
DRUG:ANTIMICROBIAL
methicillin
vancomycin
macrolide
fluoroquinolone
```
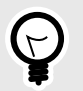

### **TIP**

By default, the data files are located in the <install-directory>/roots/rex-<version> directory. To install custom gazetteer files in a separate directory, use an [Overlay Data Directory \[10\]](#page-13-0).

<span id="page-21-0"></span>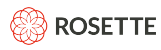

### **4.5.2. Partial Gazetteer Matches**

By default, gazetteer matches must match token boundaries in the input text. You can enable partial matches that do not start and/or do not end on token boundaries. You can also set individual regexes to return partial matches by including allow-partial-matches="yes" in a regex.

Partial matches require in-document coreference to be disabled. As a result, the mentions will not be grouped into entities.

```
#An option for document entity resolution (also known as entity chaining).
indocType: NULL
```
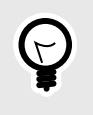

# **TIP**

We do not recommend that you enable partial matches. It adds processing time and may match more than you expect. An entry such as "red" in a COLOR gazetteer will match "Frederick" in the input text.

### **4.5.3. Chinese Gazetteers**

REX can analyze both simplified and traditional Chinese language documents. The following three language codes for are all used for Chinese:

- Chinese (zho)
- Simplified Chinese (zhs)
- Traditional Chinese  $(zht)$

zho is the Chinese language code; it applies to both simplified and traditional Chinese. Gazetteers using zho as the language code apply to documents with a language code of  $z$ hs or  $z$ ht. Users should include both simplified and traditional Chinese words in the  $z$ ho gazetteer, so that it will work for all Chinese language codes.

**Adding a Simplified and Traditional Word for "lion"**

```
{"language": "zho",
"configuration": {
"entities": { "ANIMAL": [ "狮子", "獅子" ] }
}
}
```
### **4.5.4. Adding Dynamic Gazetteers**

You can use the API to dynamically add gazetteer entries to the **/entities** endpoint. The REST endpoint is:

https://localhost:8181/rest/v1/entities/configuration/gazetteer/add

Parameters:

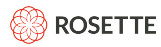

- **language**: The 3 letter language code of the new values. For example, to add an English value, the language would be eng. To add the value to all languages, the language code is  $xxx$ . The language must be supported by the /entities endpoint.
- **entity type**: The type of the entity. For example, PERSON, LOCATION, ORGANIZATION, or TITLE. The entity type must already exist in the system.
- **values**: One or more values to be added to the gazetteer.
- **profileId** (*Optional*): Custom profile id

#### **Dynamically adding a gazetteer entry as a string**

In this example, we're adding the companies New Corp and Best Business, to the entities gazetteer for all languages (xxx).

```
curl --request POST \
--url http://localhost:8181/rest/v1/entities/configuration/gazetteer/add \
--header 'accept: application/json' \
--header 'content-type: application/json' \
--data '{"language": "xxx", "configuration":{"entities":{ "COMPANY": ["New Corp", "Best Business"]}}}'
```
#### **Dynamically adding a gazetteer entry to a custom profile**

In this example, we're adding the same data as above, to the profile named  $q_{\text{roup1}}$ .

```
curl --request POST \
--url http://localhost:8181/rest/v1/entities/configuration/gazetteer/add \
--header 'accept: application/json' \
--header 'content-type: application/json' \
--data '{"language": "xxx", \
"configuration":{"entities":{ "COMPANY": ["New Corp", "Best Business"]}}, "profileId": "group1"}'
```
#### **Dynamically adding a gazetteer entry as a file**

In this example, the new values are in a file called new\_companies.json:

{"language": "xxx", "configuration": {"entities":{ "COMPANY": ["New Corp", "Best Business"] } } }

The cURL command to add the file values:

```
curl --request POST \
--url http://localhost:8181/rest/v1/entities/configuration/gazetteer/add \
--header 'accept: application/json' \
--header 'content-type: application/json' \
--data '@new_companies.json'
```
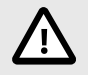

### **CAUTION**

Dynamic gazetteer entries are held completely in memory and state is not saved on disk. When Rosette enterprise is brought down, the contents are lost. To save the new entries, [add the new values to the related gazetteer](#page-23-0) file [\[20\]](#page-23-0) before restarting Rosette enterprise.

<span id="page-23-0"></span>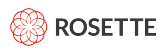

# **4.6. Accept Regex**

Regular expressions (regexes) are used for finding entities which follow a strict pattern with a rigid form and infinite combinations, such as URLs and credit card numbers. In the default REX installation the regex files are:

- language specific: data/regex/<lang>/accept/regexes.xml where <lang> is the ISO 693-3 language code
- **cross-language:** data/regex/xxx/accept/regexes.xml

You can modify these files to add new patterns to extract the same entity type.

#### **Accept Regex Parameters**

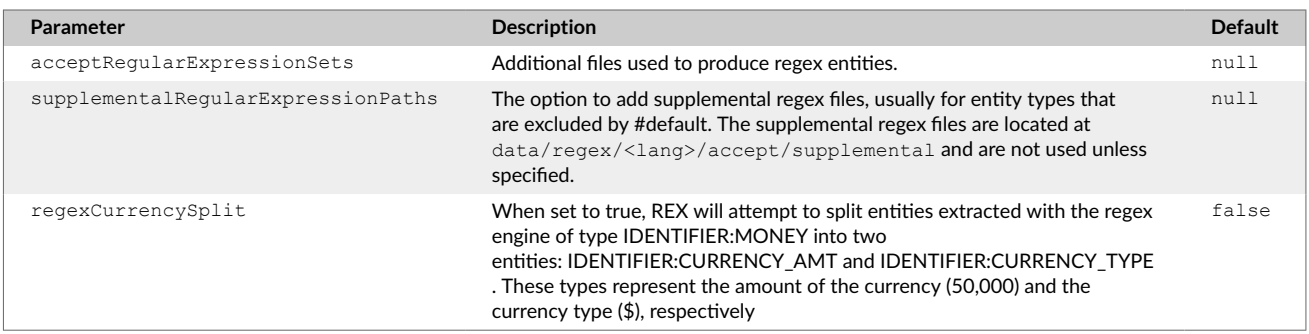

To extract new entity types that have predictable patterns, add a new XML regex file, either the languagespecific ( $\langle \text{lang} \rangle$ ) or generic (xxx) location. REX uses the [Tcl regex format](http://www.tcl.tk/man/tcl/TclCmd/re_syntax.htm) for defining the regex patterns.

REX modifies the regex matcher so that  $\ln$  in a regex expression matches straight new lines  $(\n\ln)$ , carriage returns (\r), or a combination of both (\r\n). Regardless of what is matches, offsets and lengths in the result will match the input document.

By default, the data files are located in the <install-directory>/roots/rex-<version> directory. If you want your custom files to be in a separate location, use an [Overlay Data Directory \[10\].](#page-13-0)

### **4.6.1. Creating a New Regex**

Each regex is defined in a **regexp**, which may contain a **lang** attribute and may refer to **define** elements.

The **lang** attribute designates the language for the regex. If the regex applies to text in any language, there is no lang attribute. For example, all the regexes in data/regex/eng should include lang="eng". The regexes in data/regex/xxx do not include the lang attribute, since they apply to text in any language.

A **define** element contains a regex and a **name** attribute. By naming the regex, you can include the regex in multiple regexp files.

#### **Defining a Regular Expression: time\_ampm**

1. Define the regular expression in a define statement:

<define lang="eng" name="time\_ampm">(?:[pa]\.?\s?m\.?)</define>

2. Use the regular expression in a  $regexp$  statement:

<span id="page-24-0"></span>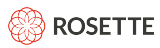

<regexp lang="eng" type="TEMPORAL:TIME">...\${time\_ampm}...<regexp>

When REX evaluates the regexp statement, it follows these steps:

- 1. When  $\frac{2}{\t{1}}$  ime ampm} appears in a regexp lang="eng" element, REX looks for a define name="time\_ampm" lang="eng" statement.
- 2. If it does not find the element, Rosette REX looks for a define name="time ampm" element without the lang attribute.
- 3. If it does not find such an element, an error occurs.

If you include an id attribute setting, that value is returned as the "subsource" of an entity returned by this regexp.

### **4.6.2. Supplemental Regexes**

REX is shipped with supplemental regexes which are not activated by default. The supplemental regexes are located in the data/regex/<lang>/accept/supplemental directory.

```
#The option to add supplemental regex files, usually for entity types that are excluded by
default. The supplemental regex files are located at data/regex/<lang>/accept/supplemental and
are not used unless specified.
```
supplementalRegularExpressionPaths:

- data/regex/eng/accept/supplemental/geo-regexes.xml

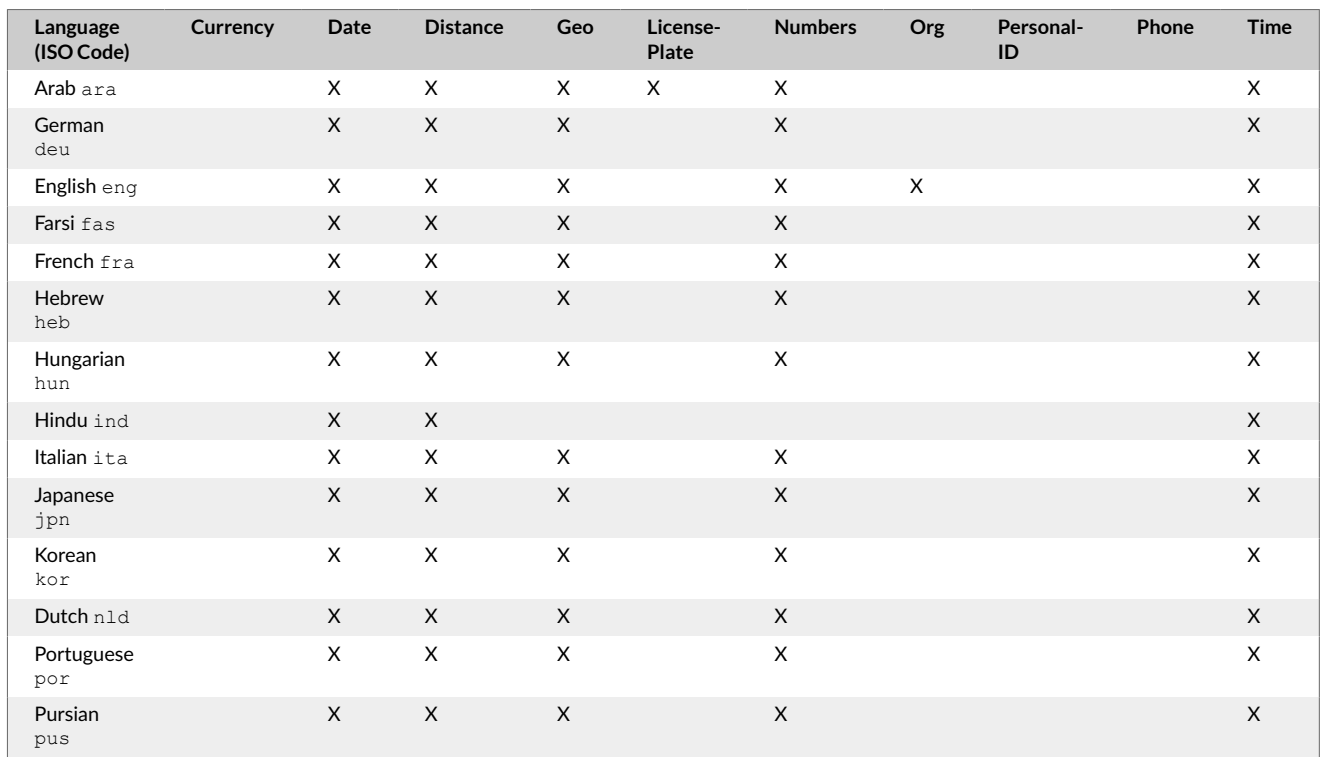

#### **Supplemental Regexes by Language**

<span id="page-25-0"></span>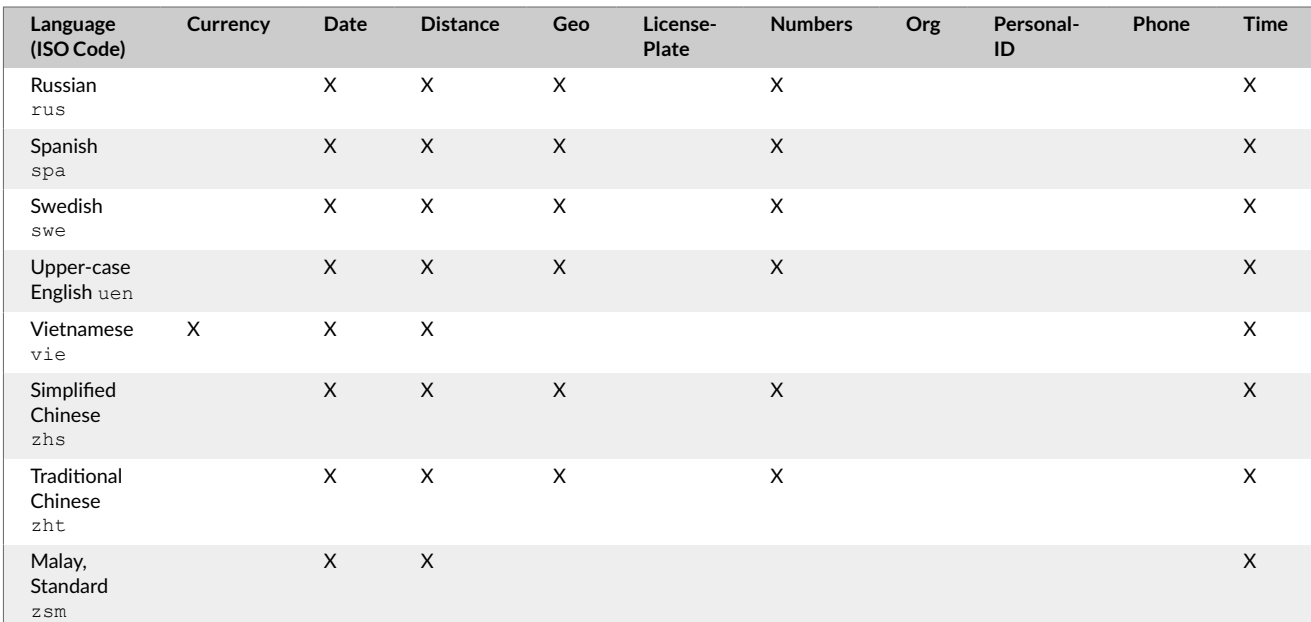

# **4.7. Joiner**

The joiner combines adjacent entities into a single entity, based on the joiners rules. REX then returns the single entity.

The configuration file for joining adjacent entities is in data/etc.

#### **Joiner Parameters**

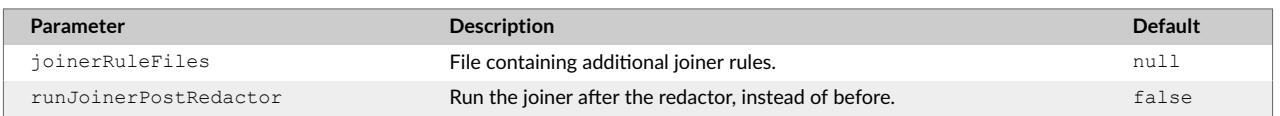

The file neredact-config.xml specifies the rules for joining adjacent entities. Adjacent TITLE entities are joined into a single TITLE entity. The joiner elements for joining TITLE and PERSON entities into a PERSON entity are commented out by default.

```
<neredactconfig>
  <joiners>
    <joiner left='TITLE' right='TITLE' joined='TITLE'/>
<!-- Not joined by default
    <joiner language='eng' left='TITLE' right='PERSON' joined='PERSON'/>
    <joiner language='jpn' left='PERSON' right='TITLE' joined='PERSON'/>
-->
  </joiners>
</neredactconfig>
```
Rules can optionally specify a language, in which case they will apply only to entities of that specific language. If a language is not specified, the rule will apply for any language.

Entities are considered adjacent if they are separated by no more than 5 whitespace characters.

For example, to join "Barack Obama" and "President" in "Barack Obama, President", the joiner rule is:

<joiner left='PERSON' adjacency-regex=',\s+' right='TITLE' joined='PERSON'/>

<span id="page-26-0"></span>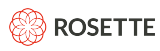

The joiner runs before the redactor, as of release 7.46.2. To run the joiner after the redactor, set the parameter runJoinerPostRedactor to true in the rex-factory-config.yaml file.

# **4.8. Redactor**

The redactor determines which entity to choose when multiple mentions for the same entity are extracted. The redactor first chooses longer entity mentions over shorter ones. If the length of the mentions are the same, the redactor uses weightings to select an entity mention.

Different processors can extract overlapping entities. For example, a gazetteer extracts "Newton", Massachusetts as a LOCATION, and the statistical processor extracts "Isaac Newton" as a PERSON. When two processors return the same or overlapping entities, the redactor chooses an entity based on the length of the competing entity strings. By default, a conflict between overlapping entities is resolved in favor of the longer candidate, "Isaac Newton".

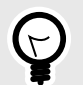

### **TIP**

The correct entity mention is almost always the longer mention. There can be examples, such as the example of "Newton" above, where the shorter mention is the correct mention. While it might seem that turning off the option to prefer length is the easiest fix, it usually just fixes a specific instance while reducing overall accuracy. We strongly recommend keeping the default redactorPreferLength as true.

The redactor can be configured to set weights by:

- entity type
- processor

### **4.8.1. Configuring the Redactor**

The configuration file for setting redactor weights is in  $\text{data/etc.}$ 

#### **Set weight by entity type**

Each of the ne-type elements in ne-types.  $x$ ml defines weightings for a specified entity type. For example, to assign weights for IDENTIFER entities:

```
 <ne_type>
     <name>IDENTIFIER</name>
     <subtypes>
         <name>EMAIL</name>
         <name>URL</name>
        <name>DOMAIN_NAME</name>
        <name>IP_ADDRESS</name>
        <name>PHONE_NUMBER</name>
        <name>FAX_NUMBER</name>
        <name>PERSONAL_ID_NUM</name>
         <name>CREDIT_CARD_NUM</name>
         <name>MONEY</name>
         <name>PERCENT</name>
         <name>NUMBER</name>
     </subtypes>
     <weight name="statistical" value="9" />
```
<span id="page-27-0"></span>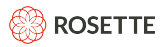

```
 <weight name="gazetteer" value="10" />
     <weight name="regex" value="10" />
 </ne_type>
```
This assigns weights for the IDENTIFIER entities. They are also weighted by processor.

#### **Set weights by processor**

The processor weights are relative values; they do not have to add up to any specific value. For example, to favor gazetteer entries over regexes, and favor both over values returned by statistical analysis, you could set the weights as follows:

```
 <weight name="statistical" value="1" />
 <weight name="gazetteer" value="10" />
 <weight name="regex" value="5" />
```
Some processors offer subsources to identify specific instances. The kb-linker processor returns a subsource indicating the knowledge base the extraction originated in. To set a weight to a specific subsource set the name property to PROCESSOR:SUBSOURCE. For example, to favor your custom knowledge base (myKB) over other extractions but keep other linker extractions low, you could set the weights as follows:

```
 <weight name="kb-linker:MyKB" value="20" />
 <weight name="kb-linker" value="1" />
```
When you define new entity types for gazetteers and regexes, you should add those entity types to ne-types.xml if you want to control how the redactor resolves conflicts. Types that do not appear in this file receive weights of 10 for all three processors.

For an entity type with subtypes, the settings apply to all the subtypes.

### **4.9. Reject Gazetteer**

Instead of adding entities to extract when matched you can define a list of entities to reject when matched. These are reject gazetteers.

The format of a reject gazetteer is identical to the format of an accept gazetteer except the wildcard (\*) is allowed in the entity type. As with accept gazetteers, they are arranged by language.

- language-specific: data/gazetteer/<lang>/reject
- all languages: data/gazetteer/xxx/reject

If, for example, it is for rejecting German entities, put it in data/gazetteer/deu/reject. If it is for rejecting entities in multiple languages, put it in  $data/qazetteer/xxx/reject$ .

#### **Pronominal Resolution Parameters**

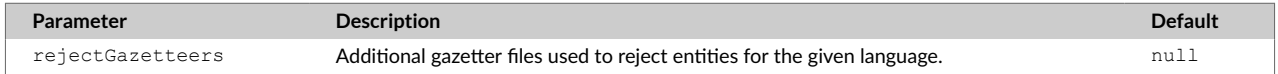

#### **Reject Gazetteer**

The following .txt file in data/gazetteer/eng/reject, rejects the PERSON entity named "George Watson" when processing English documents.

<span id="page-28-0"></span>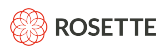

PERSON George Watson

A wildcard entity type would match any types. The value "George Watson" would be rejected from all entity types, not just PERSON.

```
*
George Watson
```
# **4.10. Reject Regex**

A typical regex is used to identify entities of a specified entity type. You can also define a regex to reject entities; that is whenever the pattern is identified, the entity is rejected as the defined type. Reject regexes follow the same format as accept regexes with the addition that the wildcard (\*) is allowed for the entity type.

Place your reject regex files in the following directories:

- language-specific: data/regex/<lang>/reject
- all languages: data/regex/xxx/reject

#### **Reject Regex Parameters**

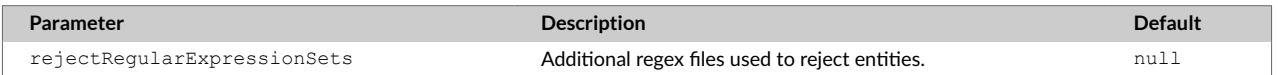

For example, a file to reject German entities, is named data/regex/deu/reject. Files rejecting entities in multiple languages go in data/regex/xxx/reject.

#### **Regex to Reject a Location**

The following .xml file in data/regex/eng/reject rejects **Baltimore** as a **LOCATION** entity when processing English documents.

```
<?xml version="1.0" encoding="utf-8" standalone="no"?>
<!DOCTYPE regexps PUBLIC "-//basistech.com//DTD RLP Regular Expression Config 7.1//EN"
                          "urn:basistech.com:7.1:rlpregexp.dtd">
<regexps>
 <regexp lang="eng" type="LOCATION">Baltimore</regexp>
</regexps>
```
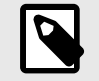

#### **NOTE**

Lookbehind assertions are not supported.

<span id="page-29-0"></span>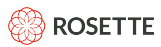

# **4.11. In-document Coreference**

Documents often contain multiple references to a single entity. In-document coreference (indoc coref) chains together all mentions to the same entity.

#### **Configuration Parameters**

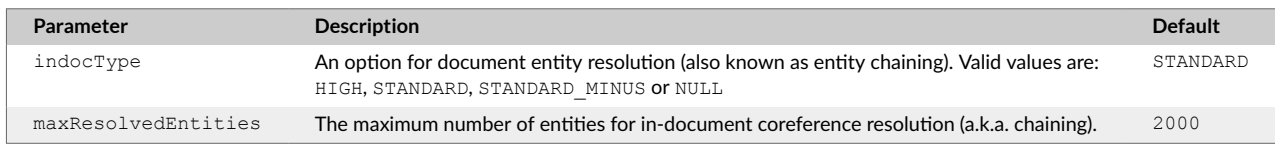

# **4.12. Pronominal Resolution**

If resolvePronouns is enabled (it is disabled by default), REX will try to resolve pronouns with the corresponding antecedent entities.

#### **Pronominal Resolution Parameters**

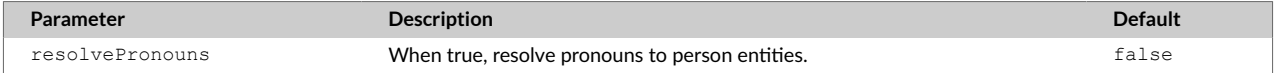

# **5. Creating Custom Processors**

REX has a plugin architecture that allows users to create custom processors that can be inserted into the REX pipeline at two points.

- 1. At the preExtractor phase a custom processor may insert additional text pre-processing after input, but before tokenization and sentence breaks (either provided by Rosette Base Linguistics or the user's own tokenizer and sentence breaker).
- 2. At the preRedaction phase a custom processor may insert corrections or modifications to output from the default extractors (statistical, regex, gazetteer), using the full information and context that the default extractors have access to (e.g., plain text data, sentence boundaries, tokens, full list of entities extracted and the source extractors which found them, boundaries, and processor types, etc.)

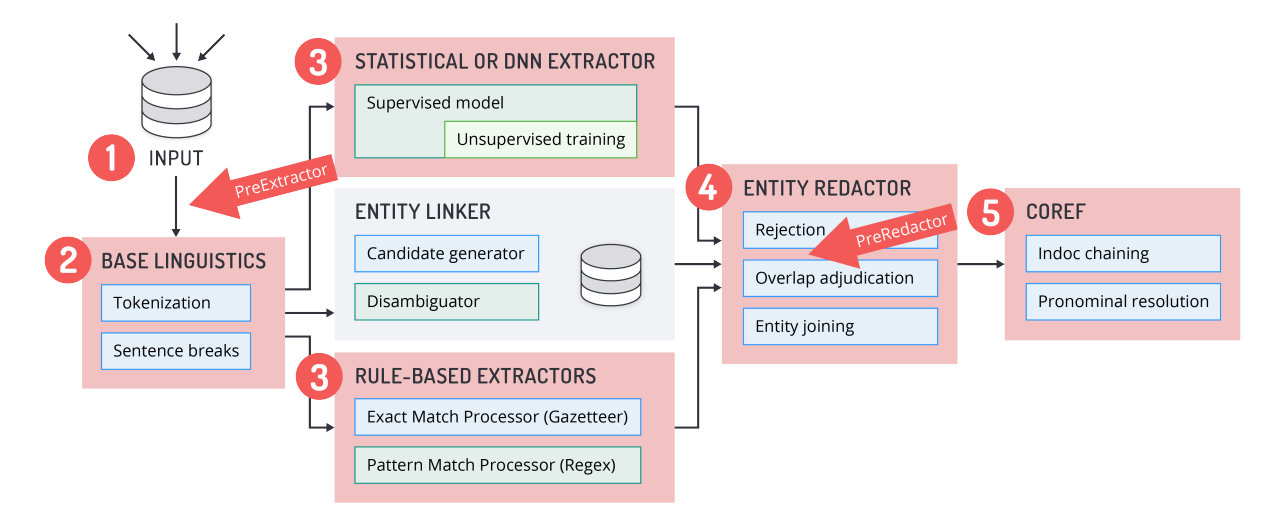

# <span id="page-30-0"></span>**5.1. Pre-Extraction Custom Processors: For Additional Text Pre-Processing**

Custom processors at the preExtractor phase can provide additional text pre-processing. For example, if the files contain boilerplate, footers, and navigation bar text that are not the target of the analysis, including these parts of the document in the analysis may trip up the tokenization process and thus decrease the overall quality of extraction results. A preExtractor custom processor can strip footers of emails or add metadata to the target files.

# **5.2. Pre-Redaction Custom Processors: For Correcting/Modifying Extractor Output**

Custom processors at the preRedaction phase are run after the default processors (statistical, gazetteer, regex) and any filters (reject files for regex and gazetteer) have run, but before the redactor. A custom processor at the preRedaction phase receives all information and context of the intermediate results from the output of the default extraction processors, and can make modifications to those results before the redactor phase adjudicates conflicts between the results from statistical, gazetteer, and regex processors.

Only entities and metadata attributes fields can be updated with the pre-redaction custom processor. If the custom processor attempts to make changes in forbidden fields, specifically data (input), token, or sentence attributes, the specified changes will be ignored and a warning will be logged.

Examples of cases that are correctable with a custom processor include:

- 1. Reject a mention as an entity: Cases where REX incorrectly extracts a mention that is not an entity can be excluded from the new list of entity results.
- 2. Correcting the entity type: If, for example, your dataset consists of personal letters, and you have high confidence that after a closing such as "Love," or "Sincerely yours," the entity that follows should be a PERSON, but REX is identifying it as an ORGANIZATION.
- 3. Modifying entity boundaries: If, for example, REX is incorrectly extracting "Hi" as part of a PERSON entity, as in "Hi Joe" instead of just extracting "Joe".

The code sample in our public github repository at [https://github.com/rosette-api/custom-processor-sample](http://) includes a custom processor called SampleCustomProcessor.java which corrects an entity type.

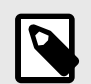

# **NOTE**

### **Filters (reject files) vs. Pre-Redaction Custom Processors**

The reject files for [regexes \[20\]](#page-23-0) and [gazetteers \[15\]](#page-18-0) simply filter out a list of words or a pattern-matched set of words the user does not want to extract as entities. These reject functions operate without considering the context in which these words appear. By contrast, custom processors at the preRedaction phase have access to the entire context in which an extracted entity appears, and thus can implement smarter rules.

# **5.3. Implementing the Custom Processor**

You can implement the CustomProcessor and Annotator interfaces in Java in your own JAR and register them via the extractor's setCustomProcessors. Your custom processor is the factory of the annotator

<span id="page-31-0"></span>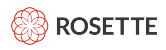

implementation and thus should be familiar with the requirements of your annotators, and provide them with the correct parameters for the language and the phase requests. The Annotator is the interface to the ADM (i.e., annotated text) and based on the custom processor it manipulates the ADM and outputs it to the next phase.

# **5.4. Walk-Through Example of preRedaction Phase Custom Processors**

A custom preRedaction annotator receives entity mentions from all extraction processors, after reject processors run and before redactor and coref processors run. It can reject (remove) entity mentions, modify entity types or adjust entity mention offsets. These modifications will affect the input of the next processors in the pipeline. For example coref would not consider chaining together PERSON and ORGANIZATION mentions into the same entity, so a mention whose entity type was changed from ORGANIZATION to PERSON by a custom processor would only be chained to other PERSON entities. After the Redactor phase, the rest of the pipeline runs as usual.

The code sample in our public github repository at [https://github.com/rosette-api/custom-processor-sample](http://) includes a custom processor called SampleCustomProcessor.java which corrects an entity type.

The steps to create a custom processor:

- 1. Copy the custom processor java code into the \$ROSAPI\_HOME/launcher/bundles directory.
- 2. Edit the \$ROSAPI\_HOME/launcher/config/rosapi/rex-factory-config.yaml file:
	- Add the custom processors to the customProcessors section:

```
#Custom processors to add to annotators. 
customProcessors:
    - personContextAnnotator
```
- boundaryAdjustAnnotator
- metadataAnnotator
- Register the custom processor class:

```
#Register a custom processor class. 
customProcessorClasses:
     - sample.SampleCustomProcessor
```
3. Run Rosette Server.

# **6. Entity Linking**

Entity linking provides a mechanism for disambiguating the identity of similarly named entities mentioned in a document. For example, "Rebecca Cole" is the second African-American woman to become a doctor in the United States and also the name of an Australian professional basketball player. Linking helps establish the identity of the entity by disambiguating common names and matching a variety of names, such as nicknames and formal titles, with an entity ID.

# **6.1. Linker Processor**

To link entities to a knowledge base, REX uses a statistical disambiguation model trained on a knowledge base. The linker processor is delivered with a model based on a default [Wikidata](http://www.wikidata.org/wiki/Wikidata:Main_Page) knowledge base. If the

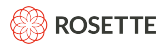

entity exists in Wikidata, then REX returns the Wikidata QID, such as [Q1](https://www.wikidata.org/wiki/Q1) for the Universe, in the entityId field. Once enabled, the linker can also return:

- [DBpedia Types \[30\]](#page-33-0)
- [Refinitiv PermIDs \[30\]](#page-33-0)

If the linker is disabled (the default), a random string is returned as the entityId. The string starts with a "T" (temporary id) followed by a random number, which is unique per document.

In addition to the default Wikidata knowledge base, you can train a disambiguation model for a custom knowledge base. The [custom knowledge base \[31\]](#page-34-0) model can replace or run in parallel with the default knowledge base.

**Linker Processor Files** The linker processor is packaged as part of the standard REX distribution. The linker files are in the subdirectory data/flinx.

By default, the linker processor both extracts and links entity candidates. These functions are separate from the default REX entity extraction performed by the statistical, pattern-matching, and exact-matching processors.

You can choose to link the candidates from the statistical, pattern-matching, and exact-matching processors instead of using the linker processor to extract candidates. Set the parameter linkMentionMode to entities to use the other processors, not the linker processor. By default, linkMentionMode is set to text, in which case the linker processor extracts the candidate entities from the text.

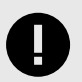

### **IMPORTANT**

If you use the linker processor to extracts entities, the **entities from the linker processor may differ** from those returned by the statistical, pattern-matching, and exact-matching processors. The redactor will resolve any overlapping or conflicting entity results.

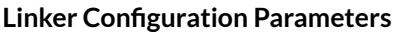

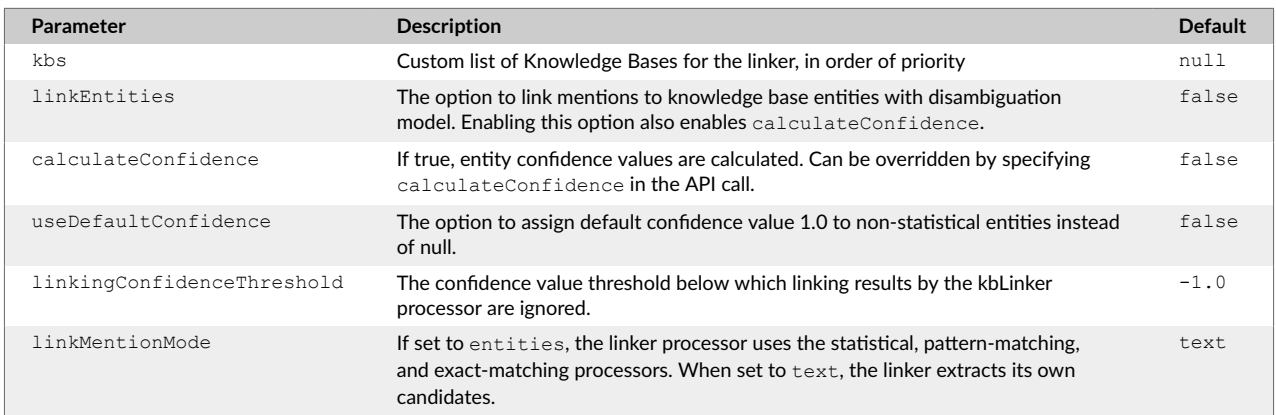

Entity linking is enabled by setting the linkEntities value to true in the rex-factory-config.yaml file or by adding {"options": {"linkEntities": true}} to an API call.

<span id="page-33-0"></span>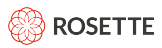

By default, REX factory is configured so the linker finds candidates in text before attempting to link them with knowledge base entries. To change this behavior and use pre-existing mentions extracted by the statistical, pattern-matching and exact-matching processors set the linkMentionMode in rex-factoryconfig.yaml to entities. In addition it is possible to pass the linkMentionMode option in the API call {"options": {"linkEntities": true, "linkMentionMode": "entities"}}. In both cases entity linking must be enabled.

### **6.1.1. Selecting a Knowledge Base for Linking**

By default, all knowledge bases under the data/flinx/data/kb directory inside the REX installation will automatically be used for linking. Any custom knowledge bases placed in this directory will be loaded each time REX launches.

You can enable dynamic loading, controlling which custom knowledge bases will be loaded in the  $r = x$ factory-config.yaml file with the kbs parameter, which takes a List of Paths to knowledge bases.

kbs:

- /customKBs/kb1
- /customKBs/kb2
- /rosette/server/roots/rex/7.44.1.c62.2/data/flinx/data/kb/basis

The list is in priority order; the match from the highest knowledge base on the list will be returned.

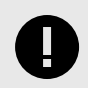

### **IMPORTANT**

Setting the list of knowledge bases completely overwrites the list of knowledge bases the linker uses. If you want the default Wikidata knowledge base to be included, it must be on the list of knowledge bases.

### **6.1.2. DBpedia Types for Linked Entities**

The linker processor can associate entities with types drawn from the [DBpedia ontology \[52\],](#page-55-0) which provides over 700 types at up to seven levels of granularity.

Providing both primary and secondary entity types increases the usability of the linker processor's results for many NLP applications. For example, classifying Pheobe Buffay (QID: Q682396) as PERSON is a necessary first step towards effective pronominal resolution, whereas the secondary type path Agent/ FictionalCharacter/SoapCharacter paves the way for identifying the relationship of Pheobe Buffay with Lisa Kudrow (Q179041).

Turning on the includeDBpediaType flag increases the recall of the linker processor's results. When the flag is enabled, the linker will return both non-named entities like "guitar" (Q6607), type MISC, or named entities of new types, such as "2018 World Cup" (Q170645), type EVENT.

By default, providing DBpedia types is turned off. To turn it on, add { "options": {"includeDBpediaTypes": true}} to your API call.

### **6.1.3. PermIDs**

The linker processor can return the Refinitiv PermID for a subset of entities which are identified with a QID. By default, linking to PermIDs is turned off.

<span id="page-34-0"></span>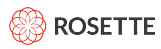

To return the PermID, add {"options": {"includePermID": true}} to your call. To return PermIDs, entity linking must also enabled.

# **6.2. Creating a Custom Knowledge Base for Linking**

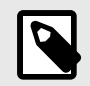

### **NOTE**

Linking to a custom knowledge base is licensed separately. Contact [Rosette support](mailto:support@rosette.com) for a license for this functionality. Custom knowledge base linking is currently only available in the Java Edition of REX.

The linker supports linking from multiple knowledge bases. In addition to the default Wikidata knowledge base, you can train a disambiguation model for a custom knowledge base. Your custom knowledge base model can replace or run in parallel with the default Wikidata knowledge base.

To create a new disambiguation model:

- 1. [Define \[32\]](#page-35-0) the custom knowledge base.
- 2. [Train \[34\]](#page-37-0) the disambiguation model with the REX FTK.

To use the new model for linking:

- 1. Copy the new knowledge base folder <rex-field-training-home>/asset/custom-kb to be a subdirectory of  $\langle$ rex-home>/data/flinx/data/kb/. Restart REX to use the new model.
- 2. [Customize \[30\]](#page-33-0) (*optional*) the set and priority of linking knowledge bases. REX does not have to be restarted to use the new model, it will be uploaded dynamically.

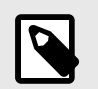

### **NOTE**

The REX FTK is not currently available as a Rosette Server application. You can however, install the FTK outside of Rosette Server and use the models generated in Rosette Server environments.

# **6.2.1. Overview of Linking and Custom Seeding**

#### **How does entity linking work?**

The linker processor first identifies possible entity mentions ("candidates") through exact matching. It walks through the input text token by token, looking for matches in an aliases.bin file, which contains the alias phrases in the json input files. Then each candidate mention is resolved to a known entity with an ID or labeled as "NONE". NONE here means the candidate mention could not be linked to an entry in the knowledge base.

The disambiguation phase applies a machine-learned SVM ranking model on each candidate mention in isolation. That is, the linking of one candidate doesn't affect the linking of another. Features for each

<span id="page-35-0"></span>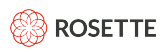

mention can look at context, but the model is still applied separately to each mention. Context is provided by contextWords and relatedEntityIds.

#### **Generating binaries**

In this phase we read and process the knowledge base's json files, generating easy-to-load binary files. The binary files are used both for candidate generation and selecting features for the disambiguation model.

Different knowledge bases may provide different details about the entities. For example, most knowledge bases can provide information about the prevalence score of each entity, but very few knowledge bases indicate if a phrase is likely to be an entity or not. Those details are used for disambiguation, so a byproduct of this phase is the config file, which lists the available features for the training process.

#### **Training the disambiguation model**

After producing a list of the available features, the actual training is performed on a pre-annotated corpus provided by BasisTech for training the disambiguation model. The first step of the process extracts all available features for each annotated entity sample. While there are over a dozen features that could be used, not all may be usable if the required data is not available in the user's knowledge base. The second step trains the SVM model.

At the end of this phase, both the binaries and the new model are found in the /asset/custom-kb directory, ready to be copied to  $\langle$ rex-home>/data/flinx/data/kb/.

#### **Custom knowledge bases without a disambiguation model**

Passing  $-d$  as an argument to  $train\text{-}linker\text{-}model$  creates a custom knowledge base without a disambiguation model. Such knowledge bases act as "enhanced gazetteers"; like a gazetteer they will always extract any aliases contained in them. They will also add an ID provided by the knowledge base. Entities extracted from a knowledge base without a disambiguation model will have 1.0 as their linking confidence value. If several entities in the knowledge base have the same alias, one will be returned if the alias is encountered in the text, but which is returned is indeterminate. Overlapping aliases will return the longest one.

### **6.2.2. Defining a Custom Knowledge Base**

A custom knowledge base for the linker processor requires the following files:

- A file kb. json containing language-agnostic information, such as entity ID or entity type. Each knowledge base typically has a single file of this type.
- One or more files <lang>-kb.json containing language-dependent information, such as an entity's primary name.  $\langle \text{lang} \rangle$  is the three-letter ISO 639-3 code indicating the language of the file contents.

For example, if the knowledge base contains entities with information for Japanese and Korean languages, the expected input files are:  $kb.json,jpn-kb.json$  and  $kor-kb.json$ . If a knowledge base contains only a single language, the kb.json file is not required; all data can go into a single file, the language-specific file (e.g. jpn-kb.json).

### **kb.json file**

The kb.json file lists language-agnostic entity definitions.
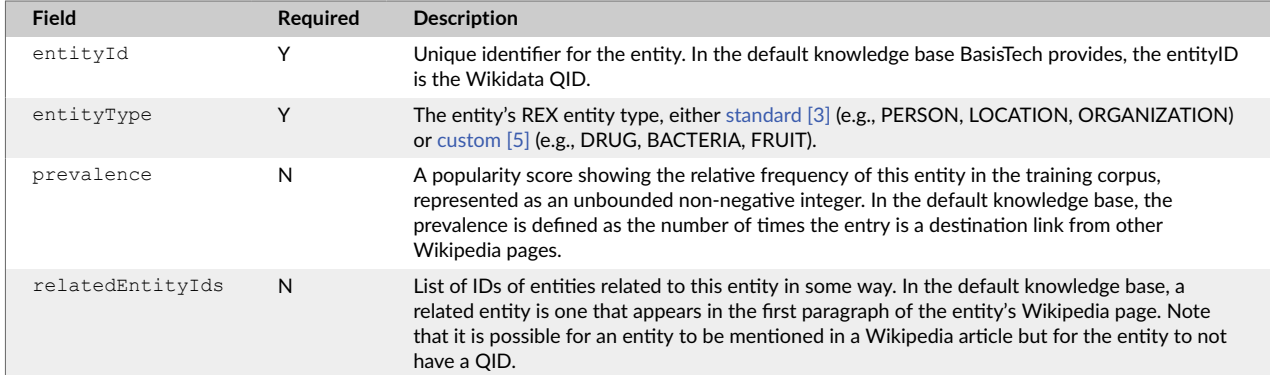

### **Language-Agnostic Definitions (kb.json)**

```
\lbrack\{ "entityId": "B1",
     "entityType": "ORGANIZATION",
     "prevalence": 100,
     "relatedEntityIds": [
       "B2"
    ]
  },
   {
    "entityId": "B2",
    "entityType": "PERSON",
     "prevalence": 95,
     "relatedEntityIds": [
       "B1"
     ]
   }
\, \,
```
### **<lang>-kb.json file**

This file provides a list of entity definitions, not necessarily corresponding to the list in kb.json. Information for each entity may duplicate any of the language-agnostic fields in kb.json, and also includes languagedependent information:

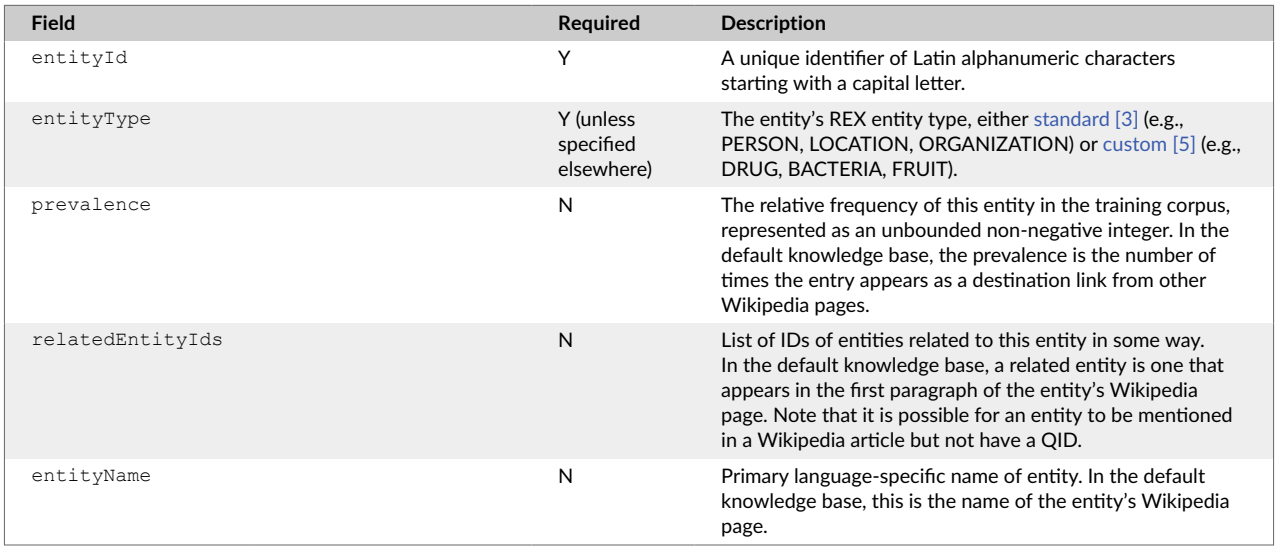

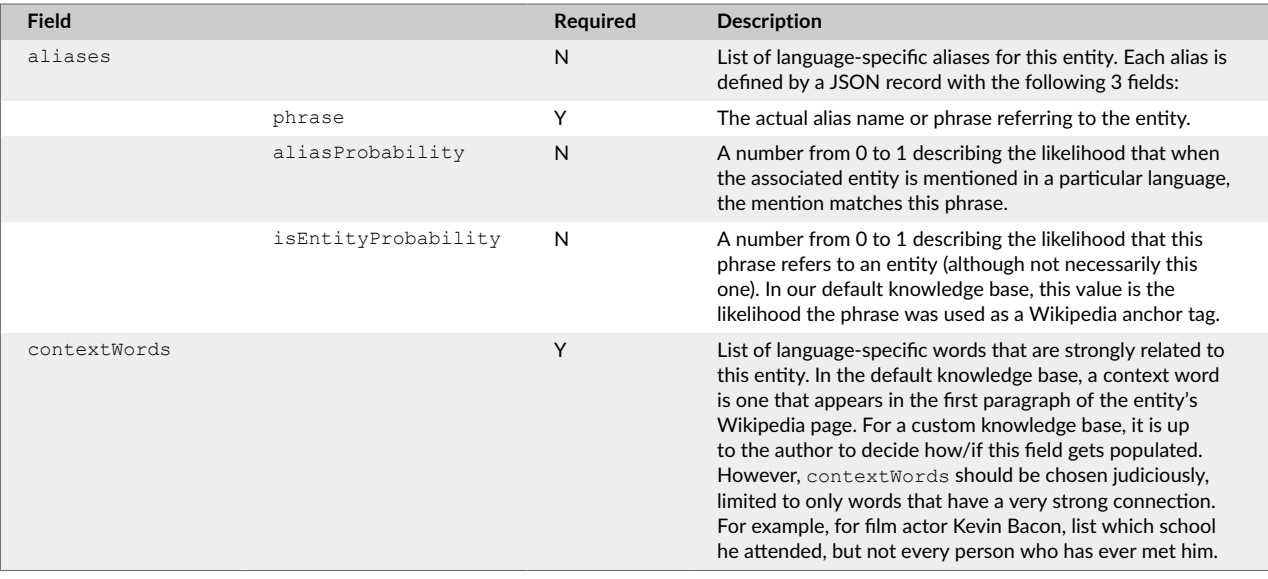

### **Language-Specific Definitions (eng-kb.json):**

```
\lbrack {
    "entityId": "B1",
    "entityName": "Basis Technology",
    "entityType": "ORGANIZATION",
    "aliases": [ {
        "phrase": "Basis Technology"
      }, {
        "phrase": "BasisTech"
      }
   \cdot "contextWords": [ "Software", "NLP", "Rosette", "Text Analytics" ]
  }, { "entityId": "B2",
    "entityName": "Carl W. Hoffman",
    "entityType": "PERSON",
     "aliases": [ {
        "phrase": "Carl Hoffman"
      }, {
        "phrase": "Carl"
     }], 
     "contextWords": [ "Software", "NLP", "Rosette", "Text Analytics" ] 
} ]
```
If the knowledge base contains only a single language, all necessary information may be represented in a single file. This file,  $eng-kb$ . json, is the only file necessary.

## **6.2.3. Generating Linker Files with the FTK**

The FTK converts your knowledge base definition files into the linker input format, generating binaries from the data, and training the disambiguation model to your custom knowledge base.

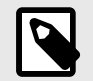

### **NOTE**

The REX field training kit (FTK) is not part of the standard REX distribution. Contact <support@rosette.com> to obtain the FTK package.

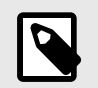

## **NOTE**

The REX FTK is not currently available as a Rosette Server application. You can however, install the FTK outside of Rosette Server and use the models generated in Rosette Server environments.

## **Setup the FTK and Training Files**

Once you have defined the custom knowledge base in the [prescribed format \[32\]](#page-35-0), you are ready to setup the FTK in preparation for training the model. These directions assume you have successfully installed REX and have the docker version of the REX FTK package.

Unzip the Linker data  $(rex-je-linker-data-izip)$  into the rex-je root directory.

### **Load the Docker image**

- 1. Create a working directory, which we will refer to as  $\langle$ rex-field-training-home>.
- 2. Load the image:

docker load -i rex-training-docker-<version>.tar.gz

3. Validate that the image is loaded:

docker images

Confirm there is an image named rex-field-training in the images list.

### **Prepare the training files directory**

1. Create the directory asset/seeding-input/ in <rex-field-training-home>.

mkdir -p <rex-field-training-home>/asset/seeding-input

The asset directory is used for transferring data in and out of it. In the case of docker container FTK, this is your mounted asset directory.

2. Copy your knowledge base json input files to asset/seeding-input/. After placing them, the directory should look like this:

```
ls <rex-field-training-home>/asset/seeding-input
eng.json jpn.json kb.json kor.json
```
### **Run the Docker Container**

docker run -it --rm -v <local-asset-dir-full-path>:/asset -v <rex-installation-path>:/basis/rex rex-field-training

A startup message similar to the one below, should now appear in your console window, confirming that your Docker is set up correctly:

<span id="page-39-0"></span>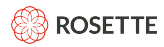

REX field training tools (docker) version Please refer to the legal notices in /basis/ftk/dependencies/ThirdPartyLicenses.txt. Copyright (c) 2016 Basis Technology Corporation All Rights Reserved. Support@basistech.com http://www.basistech.com brat instance started on port 8080 in this container. brat data: /asset/bratdata Available commands: Statistical model: generate-ngram, cluster-ngram, train-model, evaluate Advanced tools: learning-curve Linker model: generate-linker-binaries, train-linker-model Binary gazetteer: build-binary-gazetteer

## **Train the Model**

The following is a brief rundown of the steps for custom seeding. For additional information about what is happenings behind the scenes as these steps are carried out, please refer to [Overview of Linking and](#page-34-0) [Custom Seeding \[31\].](#page-34-0)

1. From your console, generate the binary files:

generate-linker-binaries

2. Edit the existing configuration file for each language located at  $\langle$ rex-field-training-home>/ asset/config/features/ to show only the features that you will be using for training your disambiguation model. The feature set will depend partly on what data is available inside your knowledge base's json files.

NO\_ENTITY\_THRESHOLD **DO NOT REMOVE this required item.** This item does not represent a feature, but rather is the minimum required score for linking to happen.

IS ENTITY PROBABILITY Use this feature if your json file has the isEntityProbability field filled out. This feature is the probability that a matching candidate is an entity.

ALIAS LOWERCASE PROBABILITY Use this feature if your json file has the isEntityProbability field filled out. This feature uses the probability that a matching candidate name in lowercase is still an entity.

ALIAS TITLECASE PROBABILITY Use this feature if you want your model to be case-sensitive in disambiguation. This feature uses the probability that the original candidate is titlecased, based on all aliases (pre-computed per candidate).

MENTION TOKEN COUNT An optional feature that may or may not be helpful in your model. Given the number of tokens in a mention, how likely is it to be linked to an entity.

IS MENTION TITLECASE A feature helpful in languages which have case sensitivity (e.g., English but not Japanese). Looks to see if the mention at runtime is in title case.

IS MENTION ACRONYM A feature helpful in languages which use acronyms, or if your knowledge base contains acronyms. Looks to see if a mention is an acronym.

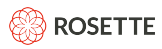

CANDIDATE PREVALENCE Use this feature if your json file has the prevalence field filled out. There are cases where you may not want to use this feature, such as if you don't want your model to be biased against entities which have low prevalence.

contextWords = 8 This feature enables context-sensitive entity linking. This feature is required if you have the contextWords field filled out for 5% or more of your knowledge base. If contextWords data doesn't exist or is sparse, turn this feature off. A high value for this feature indicates your context words are reliable, i.e., high quality context words that really help identify the entity; while a low value indicates lower quality, i.e., every place this person ever visited or person they ever met.

**Choosing a value for the CONTEXT\_WORDS feature** The entities in the knowledge base are in a continuum from an entity that has very few context words (for whom every connection is thus precious and distinguishing), such as a near hermit, to someone that has a great many context words (for whom every connection is less precious and distinguishing), such as for Barack Obama. During training, context words are divided into "bins" and more bins means a finer grained distinction in this area. We recommend starting with 8 and then trying different values to see what produces the best results for you.

3. From your console, train the disambiguation model

train-linker-model

- 4. Copy the new knowledge base folder <rex-field-training-home>/asset/custom-kb to be a subdirectory of  $\langle$ rex-home>/data/flinx/data/kb/. Restart REX to use the new model.
- 5. Run REXCmd to observe new model results on sample documents from your domain, with entities that exist in the knowledge base. If there are too few results, update the  $NIL$   $BIAS$  coefficent value in custom-kb/ $\langle$ lang code $\rangle$ /params file to with a number between 0 and 1. If you want to improve the results further, try to update the feature list in /asset/config/features/ $\langle$ lang\_code> and train again.

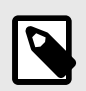

## **NOTE**

We recommend that after you run through the whole process once, try repeating steps 2 and 3 to see how different features and configurations affect the performance of your disambiguation model, until you arrive at a model that seems to work for you. Feel free to reach out to the customer engineering group at  $\langle$ support@rosette.com> at Basis Technology if you have questions.

## **6.2.4. Custom Knowledge Base Connectors**

You can add a custom Knowledge Base Connector that retrieves linking information from a knowledge base backed by any external data source or code. Knowledge Base Connectors are an advanced customization feature, and should be used with care; unoptimized connector implementations can greatly affect REX's performance.

Custom Knowledge Base Connectors are created by implementing the

com.basistech.rosette.flinx.api.internal.KnowledgeBase interface. The interface contains functions that provide information about entities to the linker disambiguation model features,

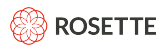

as described in [Train the Model \[36\].](#page-39-0) At a minimum, a connector must implement the findCandidates candidates that identifies potential candidates for linking in a document, the  $l$ ookupEntityType and getLabels functions that return basic information about entities supported by the Knowledge Base, and the getContextVector function that provides a general context vector for entities.

## **SQLite Connector Sample**

A complete example of a custom Knowledge Base Connector that uses a knowledge base backed by a SQLite database is provided in our public github repository at [https://github.com/rosette-api/sqlite-kb](https://github.com/rosette-api/sqlite-kb-connector)[connector](https://github.com/rosette-api/sqlite-kb-connector).

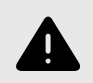

## **WARNING**

The sample uses a SQLite database which is simple and easy to install for demonstration purposes, but is not optimized for performance. Your installation will depend on your requirements and existing knowledge bases.

The file SQLiteKnowledgeBase.java is well commented and can be used as an example for how to build your own connector.

To build and run the sample, follow the directions in the README.md file in the repository. The files are dependent on the version of Rosette Server installed.

# **7. Customizing Statistical Models with the Field Training Kit (FTK)**

REX has a field training system to customize and retrain the statistical models to improve the extraction results in your domain. The two primary types of customization are:

- improving accuracy on data in your specific domain
- extracting additional entity types

The REX FTK is also used to create custom knowledge base models for linking, as described in [Creating a](#page-34-0) [Custom Knowledge Base for Linking \[31\].](#page-34-0)

If your domain of information is similar to the default REX domain, news stories, then we recommend that you first use [Unsupervised Training \[44\]](#page-47-0) and unannotated text to retrain the models. If your domain is very different from the default REX, then we recommend [Supervised Training \[47\]](#page-50-0) with annotated text to retrain the statistical models.

You can customize the models to statistically extract new types of entities. The default models extract the following entity types: Person, Location, Organization, Product, and Title. The models use linguistic context disambiguate between "Apple Inc." and an "apple". You can extract car parts, medical terms, weapons, and other entity types specific to your use case.

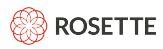

The FTK can be shipped as a Docker container or as a package of scripts (supported by only CentOS currently). The requisites and setup instruction of the two package is somewhat different, as discussed in Requirements [39] and the installation instructions for each package.

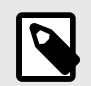

### **NOTE**

The REX FTK is not currently available as a Rosette Server application. You can however, install the FTK outside of Rosette Server and use the models generated in Rosette Server environments.

## **7.1. Installing the Field Training Kit**

## **7.1.1. Requirements**

### **BasisTech software**

- Installed REX package
- Field training kit, one of:
	- rex-training-docker-<version>.tar.gz
	- rex-training-<version>.tar.gz.
- Field training language resources, rex-training-lang-<lang>.tar.gz, where <lang> is the language code in [ISO 693-3 Language Codes \[50\]](#page-53-0).

## **Third party software and hardware**

- 64-bit processor architecture
- 50 GB of storage, minimum

For base Field Training Kit

- 12 GB of RAM, minimum
- Java 11 or above
- Python 3.5
- CentOS 6+

For Docker Field Training Kit

- Docker Engine [\(http://docs.docker.com/engine/installation\)](http://docs.docker.com/engine/installation)
- 12 GB of RAM on the [Docker](https://docs.docker.com/machine/get-started/) Machine

For example, if using Oracle VirtualBox as the VM platform that hosts Docker, run this command:

<span id="page-43-0"></span>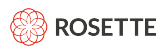

docker-machine create --driver virtualbox --virtualbox-memory "12288" default

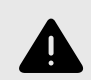

### **WARNING Windows with Docker.**

Due to Docker limitations, the customization process may be slower and more complicated when running on Windows than with Mac or Linux. Plan your time and hardware resources accordingly.

## **Data Training Files**

Corpus of text in UTF-8, without markup.

This corpus may be annotated for Named Entities or left in its plain-text form, depending on the type of statistical customization (supervised or unsupervised) and whether you require an objective quantitative accuracy estimation.

We measure a corpus' size by the number of tokens, or words, that comprise it. This includes both entities and non-entities.

We recommend that for both customization methods that you annotate a corpus that meets the minimum required size, which depends on the type of customization. Annotate content from your domain that closely resembles the input that REX will process.

If you train REX with supervised training (or add a new entity type), you must have a separate annotated corpus for evaluation. You should annotate a large enough corpus for both training and evaluation.

### **7.1.2. Installing without Docker**

The following section will guide you through the common setup steps that are needed for either kind of statistical training, annotation or evaluation.

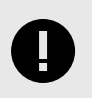

### **IMPORTANT**

Before installing the FTK, REX must already be installed in your environment.

Install the FTK:

- 1. Unzip the field training kit rex-training-kit-<version>.tar.gz. A directory named basis will be created where you unzipped the file. Let <basis-ftk-path> be the absolute path to the directory where the basis directory was created.
- 2. Create a directory named asset. Unzip the field training language resource rex-training-lang- $\langle$ lang>.tar.tz within the asset directory.

From within the unzipped field training language resource:

<span id="page-44-0"></span>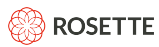

1. Create a directory for each language asset/input/<lang>:

mkdir -p asset/input/<lang>

2. Set environment variables with  $\langle$ rex-field-training-home> being one directory above the asset directory and <rex-installation-path> being the root directory of the unzipped REX package rex-je-<version>.zip:

PATH=<basis-ftk-path>/basis/ftk/bin:\$PATH export REX JE\_ROOT=<rex-installation-path> export ASSET=<rex-field-training-home>/asset

3. Copy your example text files to <rex-field-training-home>/asset/input/<lang>. Reminder:

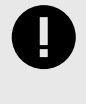

### **IMPORTANT**

The training process requires clean utf-8 input documents with no markup. If acquiring text from the web please make sure to remove HTML tags, javascript, CSS, metadata etc.

4. To display the usage menu:

ftk help

### **7.1.3. Installing with Docker**

#### **Load the Docker image**

- 1. Create a working directory, which we will refer to as  $\langle$ rex-field-training-home>.
- 2. Load the image:

docker load -i rex-training-docker-<version>.tar.gz

3. Validate that the image is loaded:

docker images

Confirm there is an image named rex-field-training in the images list.

#### **Prepare the training files directory**

1. Make the directories asset/input/<lang> in <rex-field-training-home>.

mkdir -p asset/input/<lang>

The asset directory will be mounted to the Docker container and is used for transferring data in and out of it.

2. Extract the language resource to  $\langle$ rex-field-training-home>/asset.

```
ROSETTE
```
cd asset tar xvf ../rex-training-lang-<lang>.tar.gz

After extracting the files, make the asset directory and sub-directories writable by anyone.

3. Copy your example text files to <rex-field-training- home>/asset/input/<lang>.

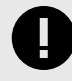

### **IMPORTANT**

The training process requires clean utf-8 input documents with no markup. If acquiring text from the web please make sure to remove HTML tags, javascript, CSS, metadata etc.

#### **Run the Docker container**

```
docker run -it --rm -v <local-asset-dir-full-path>:/asset 
-v <rex-installation-path>:/basis/rex rex-field-training
```
*Optional*: If you're planning to perform any annotations using the bundled Brat server (see [Annotating \[45\]](#page-48-0) below), please add port mapping to the run command:

```
docker run -it --rm -v <local-asset-dir-full-path>:/asset -v <rex-installation-path>:/basis/rex
-p <local_port_number>:8080 rex-field-training
```
Windows: Note the special syntax used on Windows machines to denote mounted path names:

```
docker run -it --rm -v '//<rex-field-training-home>:/asset' 
-v '//<rex-installation-path>:/basis/rex' rex-field-training
```
An example filepath for Windows is //c/Users/basis/asset:/asset

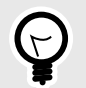

### **TIP**

You may find it convenient to run the container inside a screen session (or another terminal multiplexer of your choice), so you can later detach and reattach to your session from a terminal.

A startup message similar to the one below, should now appear in your console window, confirming that your Docker is set up correctly:

```
REX field training tools (docker) version
Please refer to the legal notices in /basis/ftk/dependencies/ThirdPartyLicenses.txt.
Copyright (c) 2016 Basis Technology Corporation All Rights Reserved.
Support@basistech.com
 http://www.basistech.com
brat instance started on port 8080 in this container. brat data: /asset/bratdata
```
Available commands:

```
Statistical model:
  generate-ngram, cluster-ngram, train-model, evaluate
Advanced tools: learning-curve
Linker model:
 generate-linker-binaries, train-linker-model
Binary gazetteer:
 build-binary-gazetteer
```
The previous command placed you at a shell prompt inside a running field training docker container. From here, you may proceed to perform supervised training, unsupervised training, evaluation, or annotation.

# **7.2. Using the Field Training Kit**

The field training system enables you to customize and retrain the statistical models with your input to improve the extraction results in your domain. This customization expands the extraction to include entities REX has not encountered.

You have the option of retraining the models on unannotated (unsupervised) or annotated text (supervised). If your domain of information is similar to the default REX domain, news stories, then we recommend that you first use [Unsupervised Training \[44\]](#page-47-0) and unannotated text to retrain the models. If your domain is very different from the default REX, then we recommend [Supervised Training \[47\]](#page-50-0) with annotated text to retrain the statistical models.

The major benefit of unsupervised training is that the process does not require the human-intensive effort to annotate example data. The model will discover entities using the context of words within the plain text input. It will generate groupings of words that appear in similar contexts and assign them to the same cluster, like "Boston", "Texas", and "France". The model then uses that cluster information to extract entities from your input.

If your domain is very different from the news stories that REX was trained on, after performing Unsupervised Training, you can use [Supervised Training \[47\]](#page-50-0) to improve the extraction results using annotated data from your domain. To perform supervised training, you need to annotate a corpus of text. You can use any annotation tool. The REX training system includes the [Brat Rapid Annotation Tool \[45\]](#page-48-0).

## **7.3. Retraining Rex Models**

### **Generating N-Gram Distributions**

Taking the customer-provided example text from  $/$ asset $/$ input, the system splits it into unigram and bigram counts. It breaks the input into sentences, then tokenizes and normalizes the input to begin generating the n-grams. Using Rosette Base Linguistics, we determine the normalized form for each input token. For some languages we use lemmatization to determine the dictionary-form of a token, and then disambiguate to return the correct meaning of the word from multiple lemmas.

Next, the system scans the normalized input to calculate the distribution of unigrams and bigrams. The new distributions are combined with the previously trained and annotated corpus in / asset/corpora/<lang>/news/train. The combined n-grams are placed in /asset/combined/ <lang>.ftk.{uni,bi}.gz. The n-gram distributions are the building blocks for the clusters, which are created in the next step.

### **Creating Clusters**

<span id="page-47-0"></span>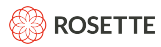

Reading the n-grams produced in /asset/combined/<lang>.ftk.{uni,bi}.gz, the system applies a mutual-information clustering algorithm to determine the correlation between n-grams. The system creates the final word clusters and stores them in /asset/wordclasses/<lang>.gz.

The algorithm groups up to one thousand words into a cluster, empirically designed to yield the optimal extraction accuracy.

#### **Training Models**

Using the newly created word clusters from the previous step, the system can now retrain the model. The system reads the word clusters generated and produces the files  $\text{model} - \{LE, BE\}$ . bin and  $\text{model}$  uc-{LE,BE}.bin in /asset/models/<lang>.

The supervised training algorithm creates a sequence labeler, a structured, averaged perceptron. It is informed by the annotated text and the unlabeled clusters generated in the previous step.

The field training language resources from BasisTech contain annotated news documents used for training the default REX statistical model. These documents are intentionally encrypted for BasisTech use only.

The model is then compiled into a binary format, which can be read by the REX system. Once the binary model is deployed, REX will use it to extract entities from your domain.

## **7.4. Unsupervised Training**

#### **Customer input**

• 100MB (or more) of text in UTF-8 without markup.

This is the recommended minimum to improve the model's accuracy. The amount of input you need depends on how different the target domain is from the original text used to train the model.

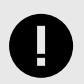

### **IMPORTANT**

Creating word clusters can take a significant amount of time to complete. Our tests indicate that retraining the models on high-resource languages like English, Spanish, and Chinese could take up to a few days to complete, when using server-grade machines.

### **7.4.1. Performing Unsupervised Training**

1. Generate the n-gram distributions:

generate-ngram <lang>

The local asset/generated directory now contains compressed word ngrams statistics derived from your corpus.

2. Create the new clusters:

cluster-ngram <lang>

<span id="page-48-0"></span>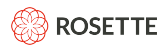

The local  $\langle$ rex-field-training-home>/asset/wordclasses/ directory now contains the results of the clustering algorithm applied on the word ngrams.

3. Train the models on the new clusters:

train-model <lang>

The output is a one or more binary files that comprise the retrained statistical model (for languages in Latin script there will be two files created: a case-sensitive and a case-insensitive one.)

4. Copy the new models from <rex-field-training-home>/asset/models/<lang> to <rexhome>/data/statistical/<lang>, and remove the default models. Keep the naming convention of the models.

Alternatively, call EntityExtractor.setStatisticalModels method and point the system at the new model(s) for that language.

5. Continue to [Evaluating \[49\]](#page-52-0) to measure the accuracy of the new statistical models on your input.

## **7.5. Annotating Documents**

## **7.5.1. Annotating with Brat**

Manual annotation of documents is required for the following use cases:

- When improving REX's accuracy via [supervised training \[47\]](#page-50-0).
- When adding support for additional [entity types \[49\]](#page-52-0).
- For obtaining a "golden" data set for use as an objective, [quantitative](#page-52-0) evaluation [\[49\]](#page-52-0) of REX's accuracy.

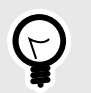

## **TIP**

We strongly recommend that you first perform [Unsupervised Training \[44\]](#page-47-0), which does not require any annotation, before attempting supervised training in order to improve the extraction results at a minimal human effort.

To help with the annotation process, the [Brat Rapid Annotation Tool](http://brat.nlplab.org/) is included in the Docker field training container. Once you map to a port on your machine, you can access Brat with your web browser. See the [Brat Manual](http://brat.nlplab.org/) for more information on using and customizing Brat.

When you've finished annotating the corpus, this guide will instruct you on how to convert the files to Rosette's Annotated Data Model (ADM) which REX subsequently uses to retrain the statistical models.

The following section guides you through the process of annotating data files using the bundled Brat server.

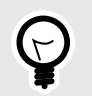

## **TIP**

The bundled Brat server is configured for Left-To-Right languages by default. To annotate Right-To-Left languages, (Hebrew, Arabic, etc), edit  $v$ isual.conf in your Brat collection (default bratdata) to include:

[options] Text direction:rtl

### **Instructions**

1. Create a world-writable directory in <rex-field-training-home>/asset/named bratdata:

mkdir <rex-field-training-home>/asset/bratdata

- 2. Copy your corpus of plain, unannotated text ( $\leq$  filename $>$ . txt) files into the bratdata directory. This can be a subset of the corpus you had previously placed in  $assert/input/Clang$ .
- 3. For each filename.txt file, create an empty <filename>.ann file in the bratdata directory.
- 4. Make all of the individual files (<filename>.txt and <filename>.ann) as well as the directory itself readable and writable by anyone. For example:

chmod -R ugo+rw <rex-field-training-home>/asset/bratdata

- 5. If you haven't done so already, run the Docker container while mapping the Brat port (8080) to a free port on your machine. See the [General Setup Instructions \[40\]](#page-43-0) above. The container startup scripts populate the empty asset/bratdata directory with configuration files.
- 6. Open a browser and go to http://<docker\_machine\_ip>:<local\_port\_number>. Note that on systems that use a docker-machine you'll need to obtain its IP to be able to access it. See the [Docker documentation](https://docs.docker.com/machine/reference/ip/) for additional details. Follow the instructions to select the files to annotate.
- 7. In the top, right-hand corner, click Login. You will need to login to Brat every time you start the Docker container.
	- Username: brat
	- Password: brat
- 8. **If you're annotating for a new entity type**, open the asset/bratdata/annotation.conf file. Add the name of the new entity type to the list on a new line, for example "MEDICAL".
- 9. Annotate the examples with Brat in the browser.

The Brat output will be in the <filename>.ann files. Brat uses a 'standoff' annotation method where the original .txt files are read-only and the annotations are stored in the readable/writable .  $ann$  files, which represent the annotation in simple tabular format. Below is an excerpt of an . ann file that represents annotations of the entity type FRUIT in some Spanish text file:

<span id="page-50-0"></span>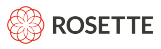

T1 FRUIT 277 284 Manzana<br>T2 FRUIT 313 320 toronja FRUIT 313 320 toronja T3 FRUIT 571 579 manzanas

### 10. Create a directory for the ADM output files

mkdir /asset/<admoutput>

11. When you're done annotating, convert the Brat files to ADM using the corpus cmd utility:

```
corpuscmd Brat2Adm --bratInput /asset/bratdata --output /asset/<admoutput>
```
The output json-serialized-ADM files created will be have the  $.txt$ .  $start$ , json extension.

12. Continue to Supervised Trainingt [47] to retrain the models, to [Add a New Entity Type \[49\],](#page-52-0) or to [Evaluate the Restrained Statistical Model \[49\]](#page-52-0).

### **7.5.2. Alternate Ways to Generate Annotated Data**

You can also generate annotated data in ADM json format directly. This is the representation and serialization used by REX for training and evaluation. The output generated by REXCmd, REX's command-line utility, also uses json-serialized ADMs as its output. You may simply generate (or convert) your corpus following the REXCmd generated json as an example.

Some users find Brat's standoff annotation format (comprised of . ann and . txt files) a convenient way to represent annotations. If you wish to write Brat files yourself (without using the bundled Brat server) you may do so and then start the process discussed above from step 10.

Please contact <support@basistech.com> for more information about the Rosette Annotated Data Model and ADM files.

## **7.6. Supervised Training to Improve Accuracy in a Domain**

You can improve the extraction of the default entity types from your input by customizing the statistical processor with annotated data. If your domain is drastically different from the default REX domain, then it will have a larger impact on the REX results.

### **7.6.1. Annotating Instructions**

1. [Setup Brat and annotate data. \[45\]](#page-48-0)

For Supervised Training, we recommend that you annotate a corpus containing a minimum of 60,000 tokens. However, if your target domain is very different from the default REX domain then we recommend a larger corpus. The greater the difference between the domains, the more tokens necessary to create a new statistical model.

- 2. Copy your corpora of ADM files in a directory ( $\langle \text{train corpus paths} \rangle$  accessible from the container. (You may want to replace the Basis-provided training corpus for "New Model Only" training explained below. To do so, copy your adm files to /asset/corpora/<lang>/news/train, and remove \*.enc files in the directory. Please make sure your corpus contains at least 1000 unique tokens.)
- 3. Put all available raw, unannotated plain text into  $\langle$ rex-field-training-home>/asset/input/  $\langle$ lang> $/$ .

### 4. [Setup Docker \[41\]](#page-44-0)

### **Supervised Training**

1. From your Docker console, generate the n-gram distributions:

generate-ngram <lang>

2. From your Docker console, create the new clusters:

cluster-ngram <lang>

#### **Instructions for New or Mixed Statistical Models**

You must choose whether to extract entities using both the new and the default statistical models together, which we call model mixing, or if you want to exclusively use the new statistical Model.

With model mixing, REX runs both the new and the default models in parallel and uses the redactor module to adjudicate the overlapping results.

#### **Model Mixing**

1. From your Docker console, train the model on the new clusters:

train-model -T <entity types> -t <train corpus path> <lang>

where  $\le$  entity types is a comma-delimited list of entity types in the annotated corpus, e.g.  $-T$ FRUIT, DRUGS The output is a binary file of the retrained statistical model. For languages in Latin script there will be two models: case-sensitive and case-insensitive.

2. Copy the new models from <rex-field-training-home>/asset/models/<lang>to <rexhome>/data/statistical/<lang> with the existing models. Keep the naming convention of the models.

Alternatively, call EntityExtractor.setStatisticalModels method and point the system at both the new and default model(s) for that language. Only pointing to the new model(s) will overwrite the default model(s).

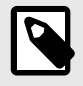

### **NOTE**

You can [Customize the Redactor \[23\]](#page-26-0) to favor output from the new statistical model(s).

3. Once you have retrained the models, proceed to [Evaluating the Retrained Statistical Model \[49\]](#page-52-0).

### **Using New Model Only**

1. From your Docker console, train the model on the new clusters:

train-model -w /asset/wordclasses/<lang>.customer.gz -T <entity types> -t <train corpus path> <lang>

The output is a binary file of the retrained statistical model. For languages in Latin script there will be two statistical models: case-sensitive and case-insensitive.

<span id="page-52-0"></span>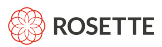

2. Copy the new models from <rex-field-training-home>/asset/models/<lang> to <rexhome>/data/statistical/<lang>, and remove the default models. Keep the naming convention of the models.

Alternatively, call EntityExtractor.setStatisticalModels method and point the system at the new model(s) for that language.

3. Once you have retrained the models, proceed to Evaluating the Retrained Statistical Model [49].

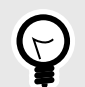

## **TIP**

### **Model Naming Convention**

The prefix must be  $model$ . and the suffix must be  $-LE$ . bin. Any alphanumeric ASCII characters are allowed in between.

Example valid model names:

- model.fruit-LE.bin
- model.customer4-LE.bin

## **7.7. Adding New Statistical Entity Types**

The REX statistical processor can also be retrained to extract types of entities that are specific to your domain. This customization functions best with a distinct category of entities which do not have a set pattern, or which have an unlimited number of possibilities. If the entities appear in a pattern, such as license plate numbers, then you should [Create a Regex \[20\]](#page-23-0) for extracting plate numbers. If there is a finite number of possible entities, such as movies that have won an Academy Award, then you should [Create a](#page-18-0) [Gazetteer \[15\]](#page-18-0) to extract the movie titles.

When you annotate content, you can add new entity types to the Brat configuration. Then REX will take the annotated content and statistically extract domain-specific entities, such as medical terms.

## **7.7.1. Instructions**

1. [Setup Brat and annotate data \[45\]](#page-48-0)

If you are adding a new entity type, we recommend that you annotate a corpus with a minimum of 100,000 tokens. The corpus is much larger as REX needs more data to accurately extract a new entity type and to avoid conflicts with similar entities. More annotated data increases accuracy for that new entity type.

- 2. Retrain the model, following the steps in [Supervised Training \[47\].](#page-50-0)
- 3. Continue to Evaluation [49] to review the new model's performance.

## **7.8. Evaluating the Retrained Statistical Model**

## **7.8.1. Initial Accuracy Quick Test**

When the statistical training is complete, the system will evaluate the resulting model against a standard data set and report F-scores. These numbers are part of the output generated by  $train-model$  and

<span id="page-53-0"></span>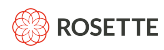

measure the accuracy of the freshly retrained model on the original evaluation input from BasisTech. They are a useful quick test to ensure that the models are functioning properly. If you encounter dramatically low or unexpectedly high F-scores, it could be a sign that something went wrong in the training process.

Since the model has been adapted to your target domain, these F-scores are not a valid reflection of the actual accuracy of the new model's performance. It is expected that the scores may be moderately lower because the retrained model is no longer adapted for news documents.

## **7.8.2. Measuring Accuracy on Your Data**

To perform a methodical evaluation of the performance of the default or customized models on **your** dataset, you must first annotate a corpus of text from your domain. Do not reuse documents that were already used for training.

### **Instructions**

1. [Annotate data. \[45\]](#page-48-0)

For evaluating the performance of REX, we recommend that you annotate a corpus with a minimum of 30,000 tokens. A larger corpus will produce more statistically significant F-scores.

- 2. Replace the files in /asset/corpora/<lang>/news/eval with the new ADM files.
- 3. If you haven't done so already, make sure the [Field Training Docker \[41\]](#page-44-0) container is ready for use.
- 4. From your Docker console, evaluate the models on your domain:

evaluate <lang>

As in train-model, you can use a specific set of entity types with  $-T$  <entity types>. The  $-v$  flag will produce verbose output, which is especially useful when using custom entity types

5. The Docker console will report the F-scores, precision, and recall.

# **8. ISO 639-3 Language Codes**

REX uses ISO 639-3 codes to specify the language of the input text.

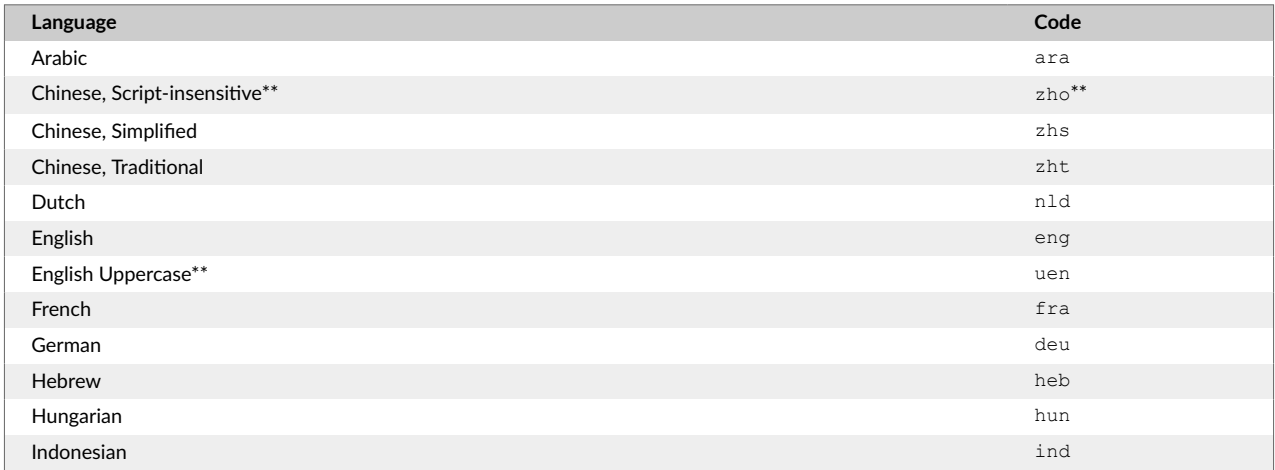

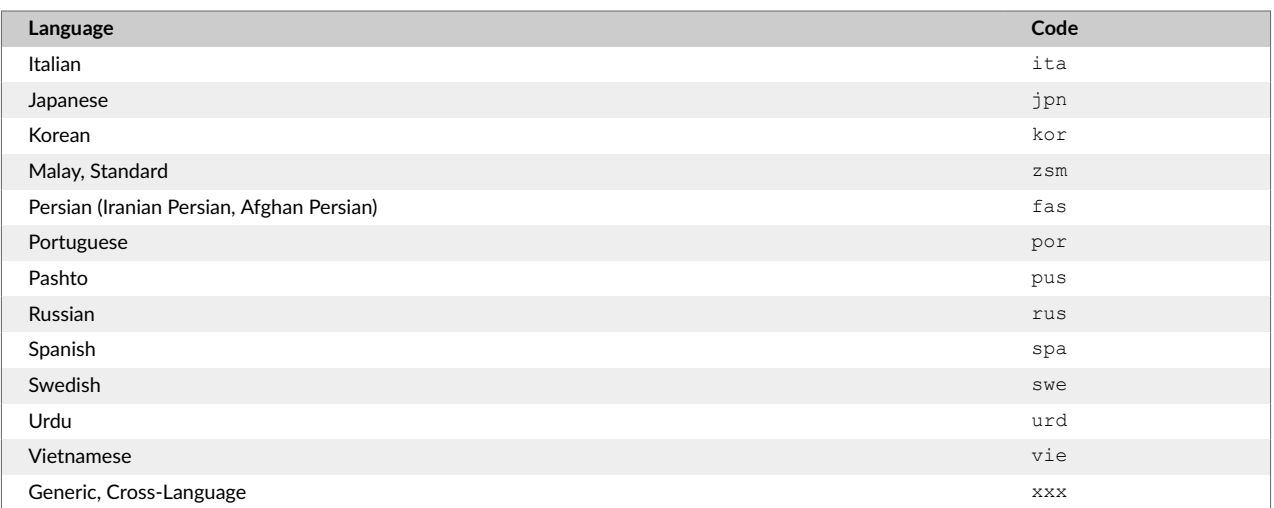

# **9. Tcl Regex Format**

The [Pattern Matching Processor \[20\]](#page-23-0) uses the Tcl regular expression engine to identify named entities in input text. To see the named entity types that the Pattern Matching Processor with the shipped regexes file returns, see [Language Support \[5\]](#page-8-0) of Named Entities. For background information about adding your own regexes, see [Accept Regex \[20\].](#page-23-0)

For information on Tcl syntax, see the Tcl re syntax Manual Page.

REX modifies the regex matcher so that  $\ln$  in a regex expression matches straight new lines  $(\n\ln)$ , carriage returns (\r), or a combination of both (\r\n). Regardless of what is matches, offsets and lengths in the result will match the input document.

## **9.1. Tcl License**

This software is copyrighted by the Regents of the University of California, Sun Microsystems, Inc., Scriptics Corporation, ActiveState Corporation and other parties. The following terms apply to all files associated with the software unless explicitly disclaimed in individual files.

The authors hereby grant permission to use, copy, modify, distribute, and license this software and its documentation for any purpose, provided that existing copyright notices are retained in all copies and that this notice is included verbatim in any distributions. No written agreement, license, or royalty fee is required for any of the authorized uses. Modifications to this software may be copyrighted by their authors and need not follow the licensing terms described here, provided that the new terms are clearly indicated on the first page of each file where they apply.

IN NO EVENT SHALL THE AUTHORS OR DISTRIBUTORS BE LIABLE TO ANY PARTY FOR DIRECT, INDIRECT, SPECIAL, INCIDENTAL, OR CONSEQUENTIAL DAMAGES ARISING OUT OF THE USE OF THIS SOFTWARE, ITS DOCUMENTATION, OR ANY DERIVATIVES THEREOF, EVEN IF THE AUTHORS HAVE BEEN ADVISED OF THE POSSIBILITY OF SUCH DAMAGE.

THE AUTHORS AND DISTRIBUTORS SPECIFICALLY DISCLAIM ANY WARRANTIES, INCLUDING, BUT NOT LIMITED TO, THE IMPLIED WARRANTIES OF MERCHANTABILITY, FITNESS FOR A PARTICULAR PURPOSE, AND NONINFRINGEMENT.THIS SOFTWARE IS PROVIDED ON AN "AS IS" BASIS, AND

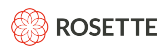

THE AUTHORS AND DISTRIBUTORS HAVE NO OBLIGATION TO PROVIDE MAINTENANCE, SUPPORT, UPDATES, ENHANCEMENTS, OR MODIFICATIONS.

GOVERNMENT USE: If you are acquiring this software on behalf of the U.S. government, the Government shall have only "Restricted Rights" in the software and related documentation as defined in the Federal Acquisition Regulations (FARs) in Clause 52.227.19 (c) (2). If you are acquiring the software on behalf of the Department of Defense, the software shall be classified as "Commercial Computer Software" and the Government shall have only "Restricted Rights" as defined in Clause 252.227-7013 (c) (1) of DFARs. Notwithstanding the foregoing, the authors grant the U.S. Government and others acting in its behalf permission to use and distribute the software in accordance with the terms specified in this license.

# **10. Entity Types and DBpedia Types**

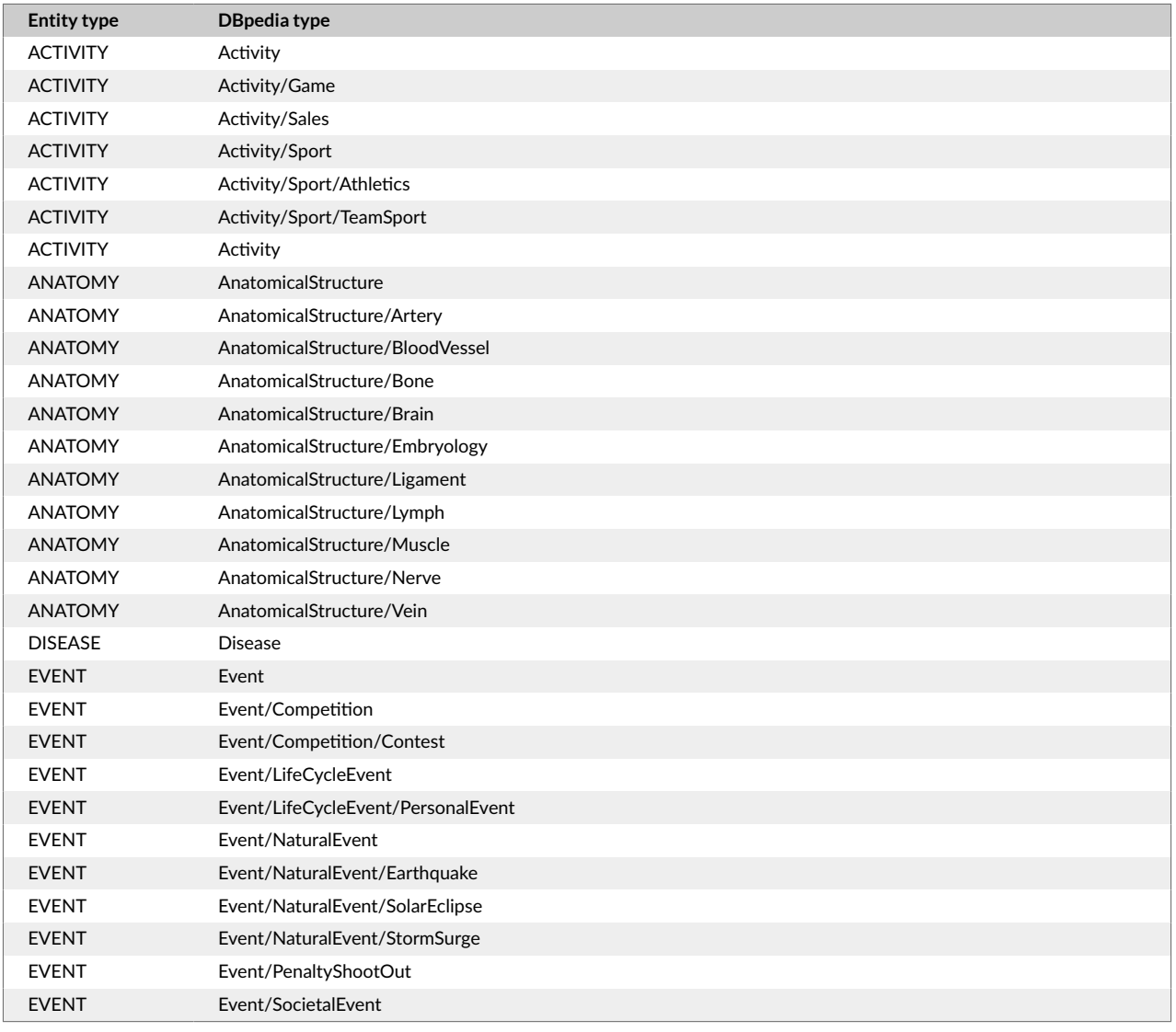

## **10.1. Entity Types and DBpedia Types**

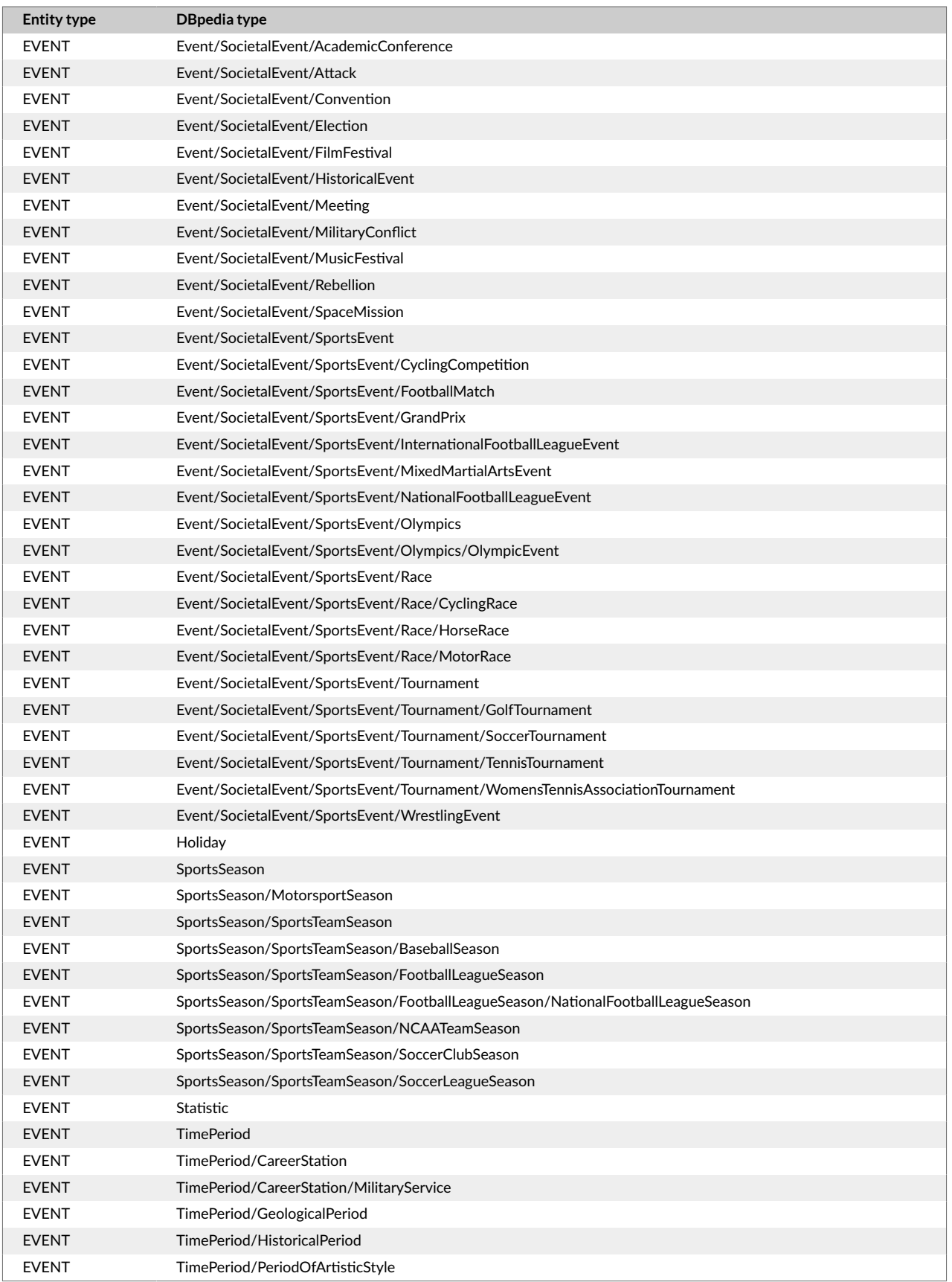

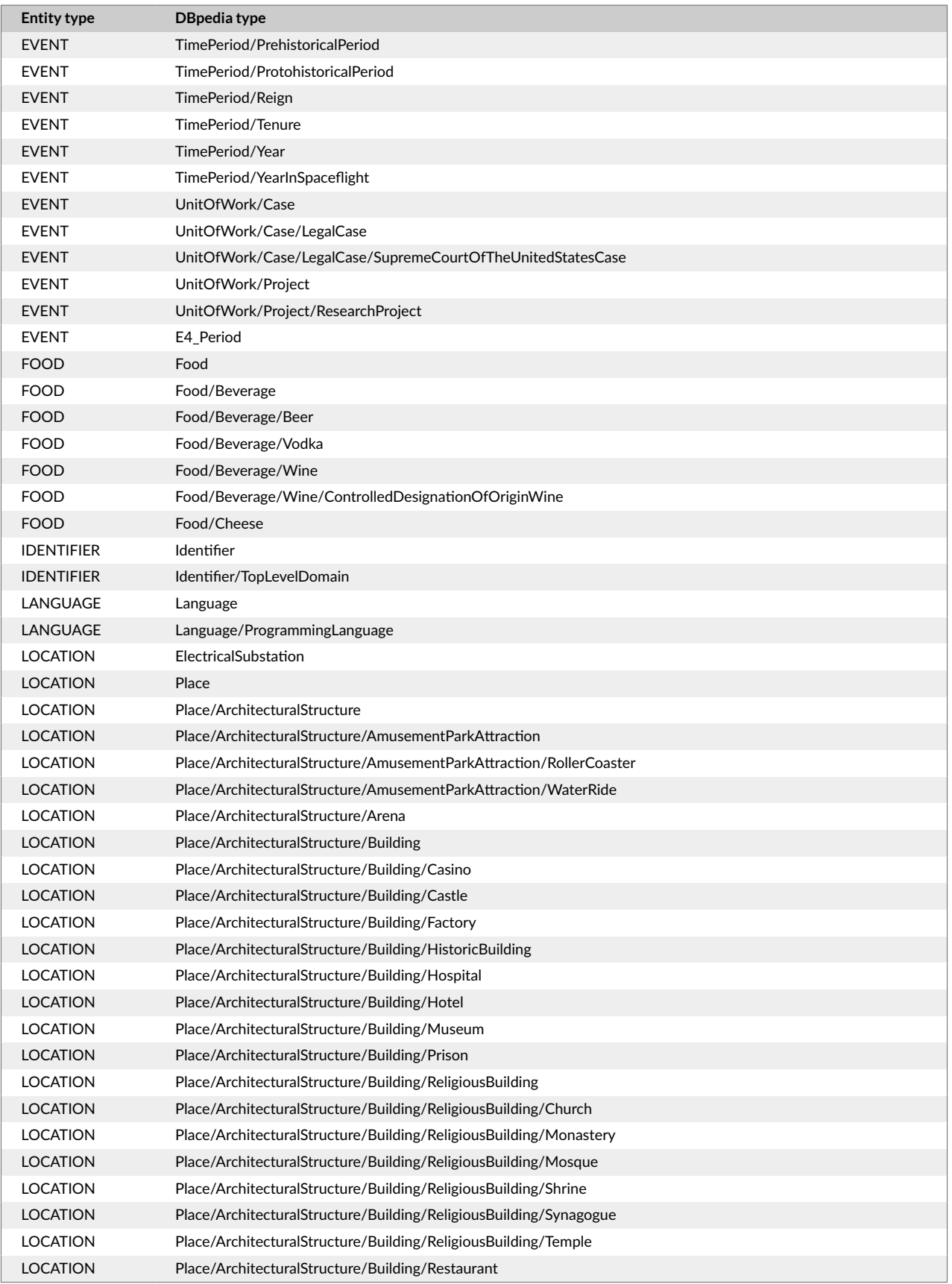

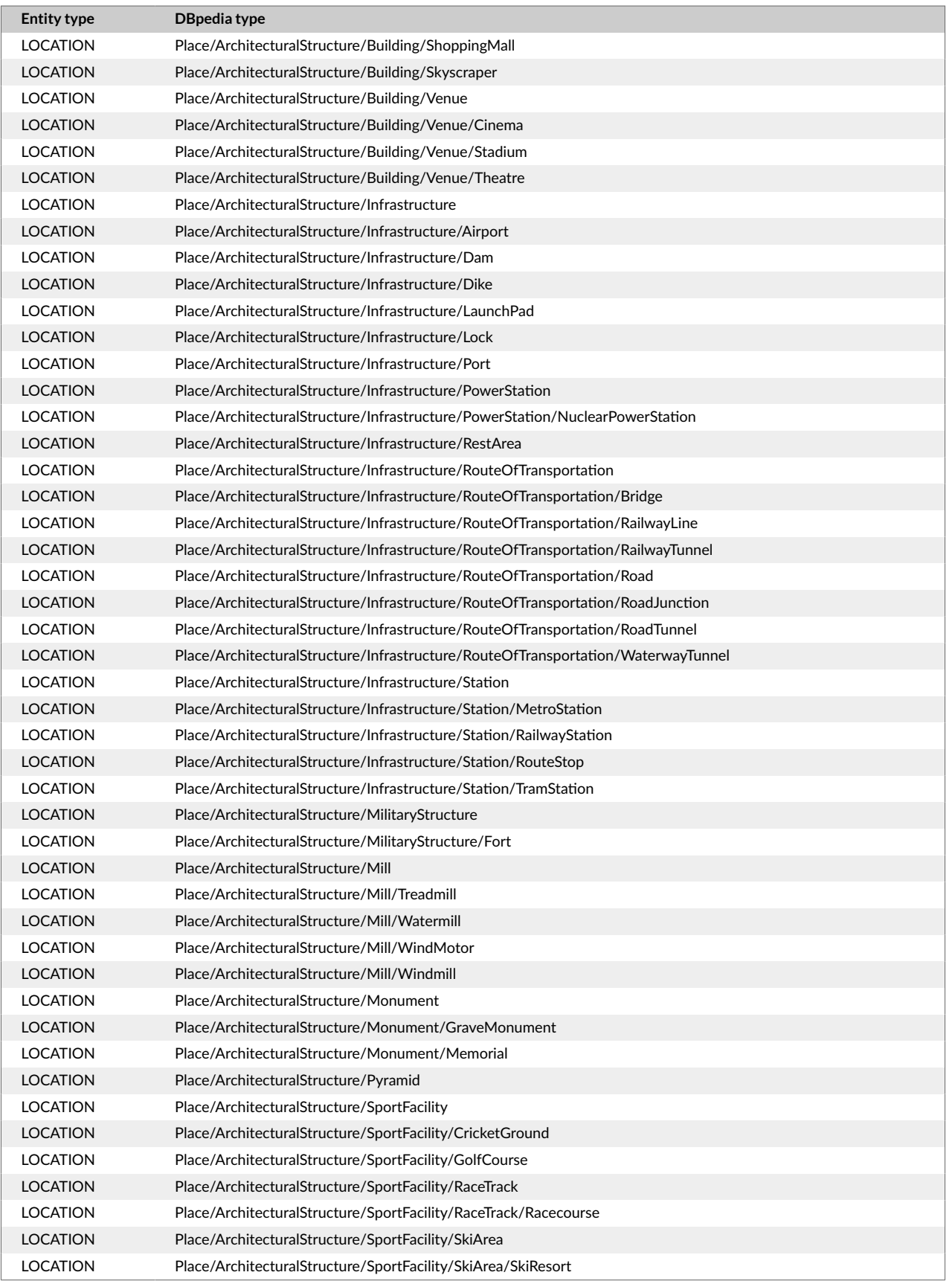

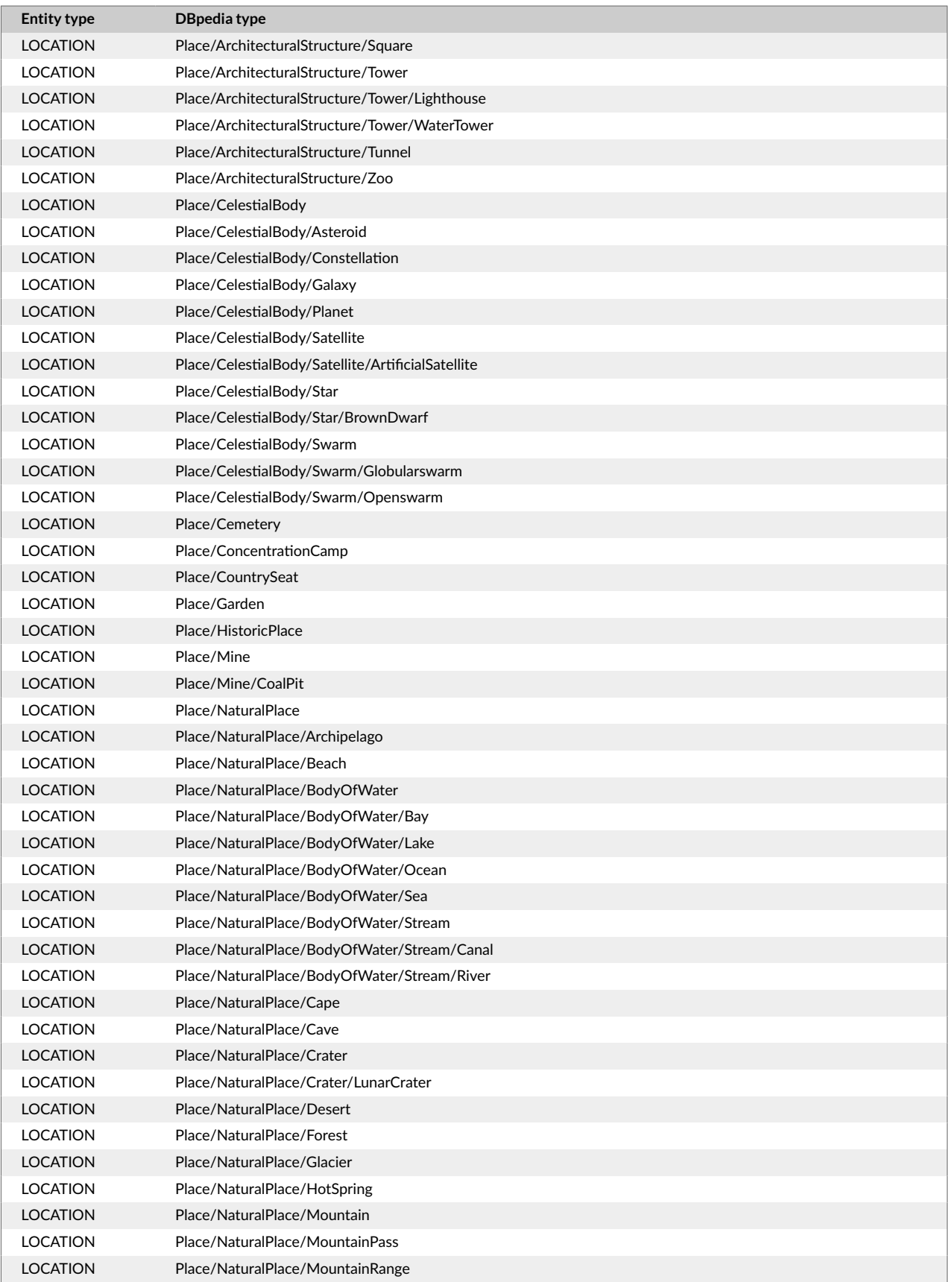

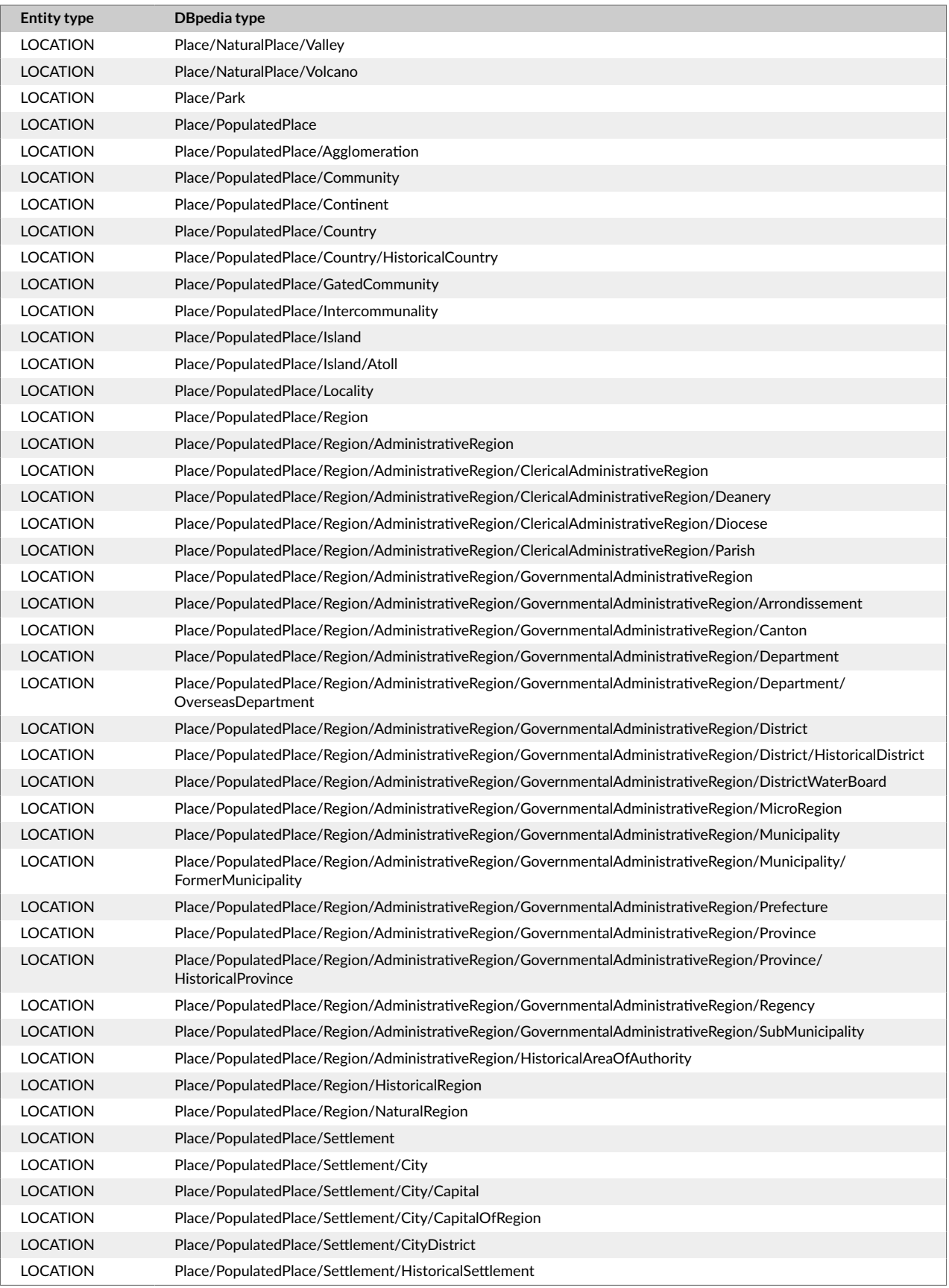

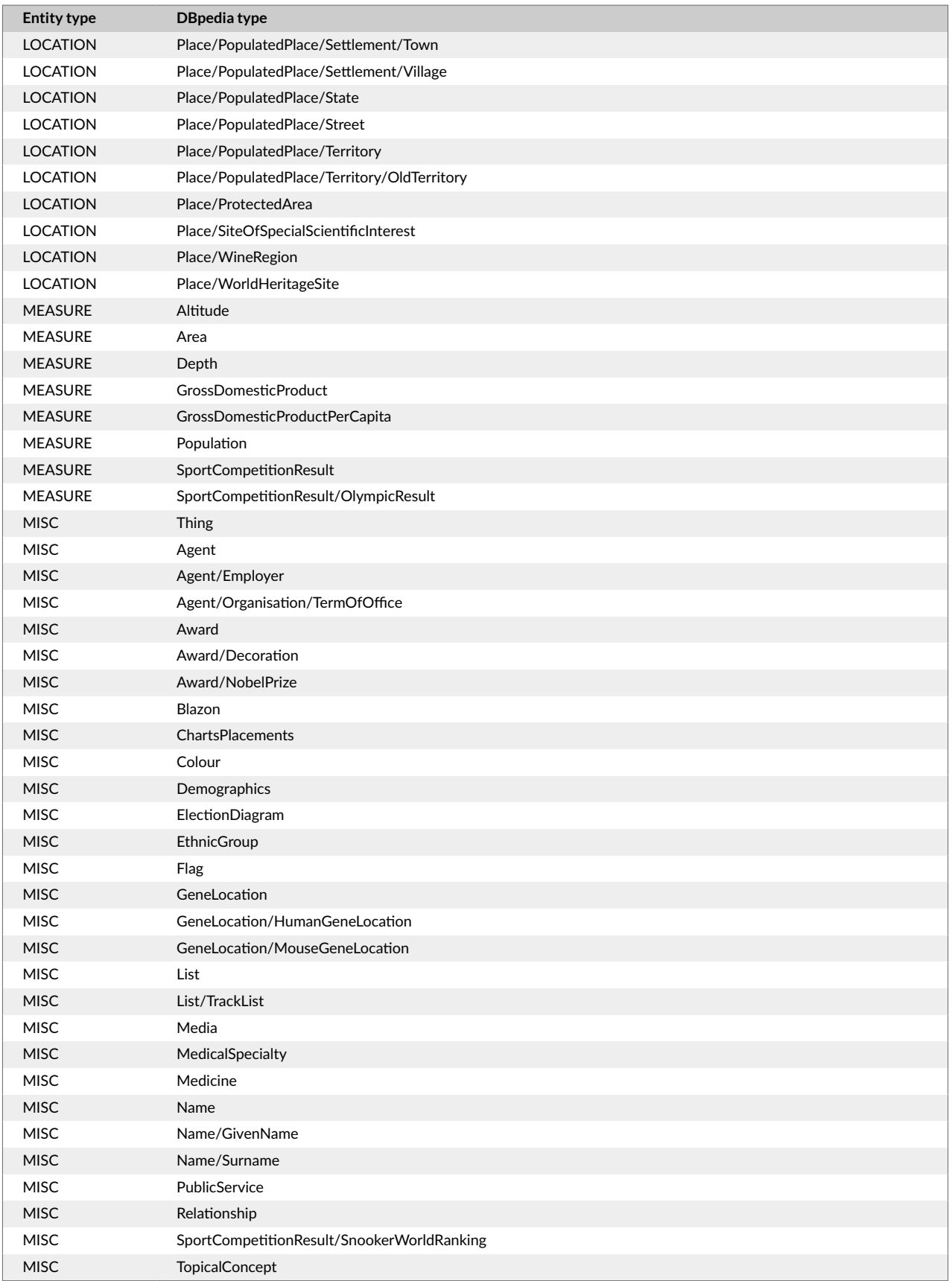

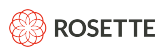

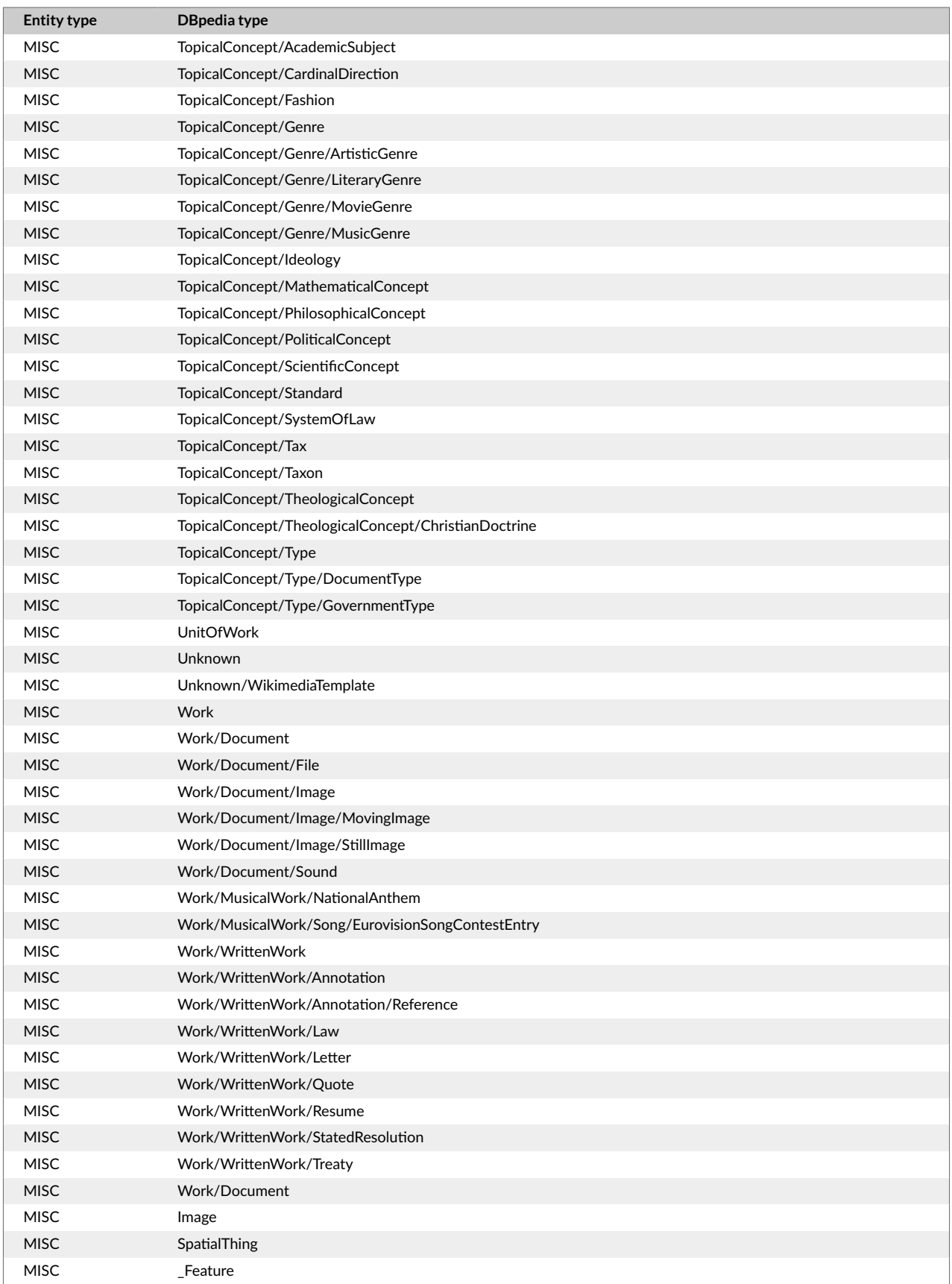

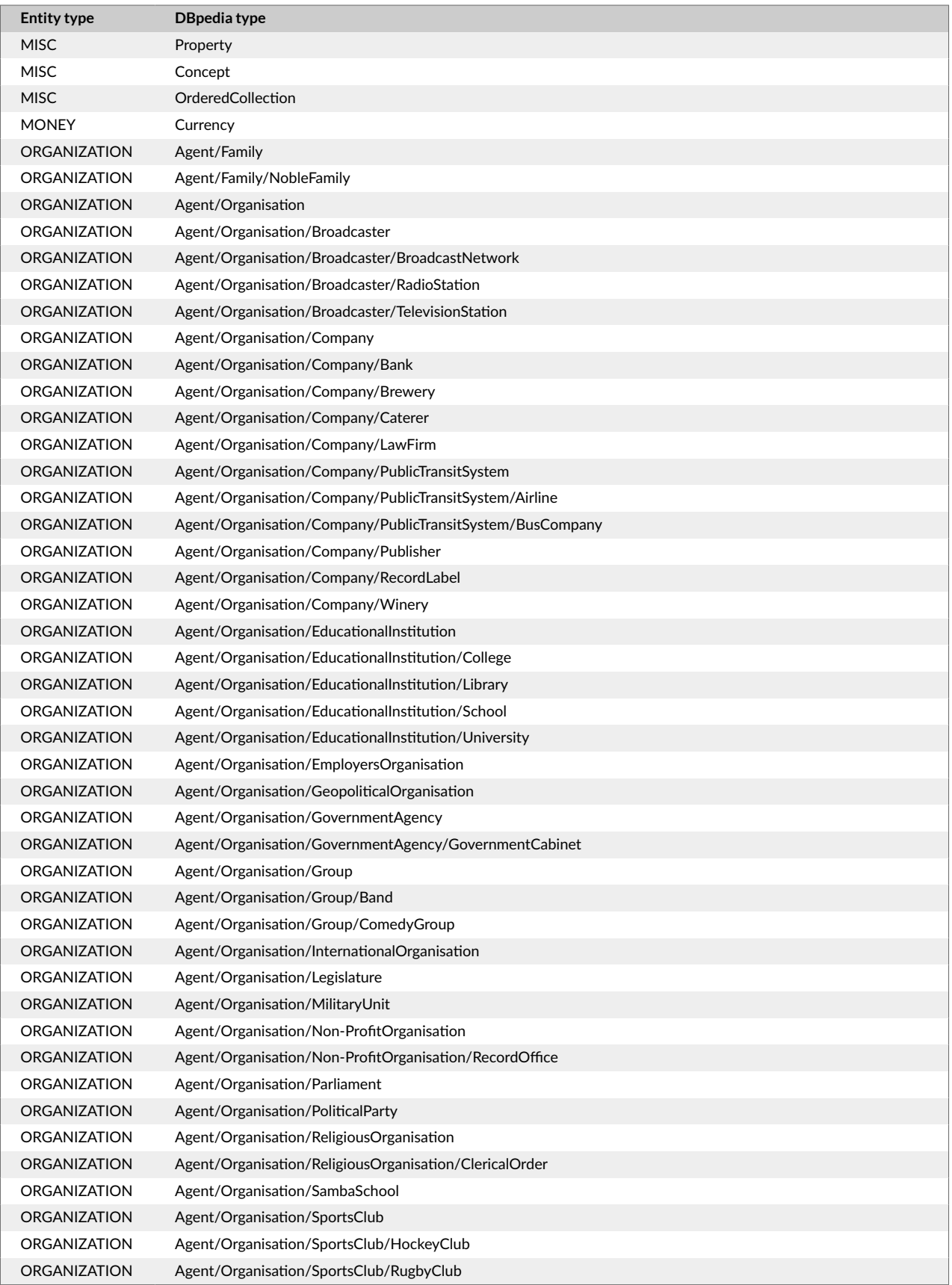

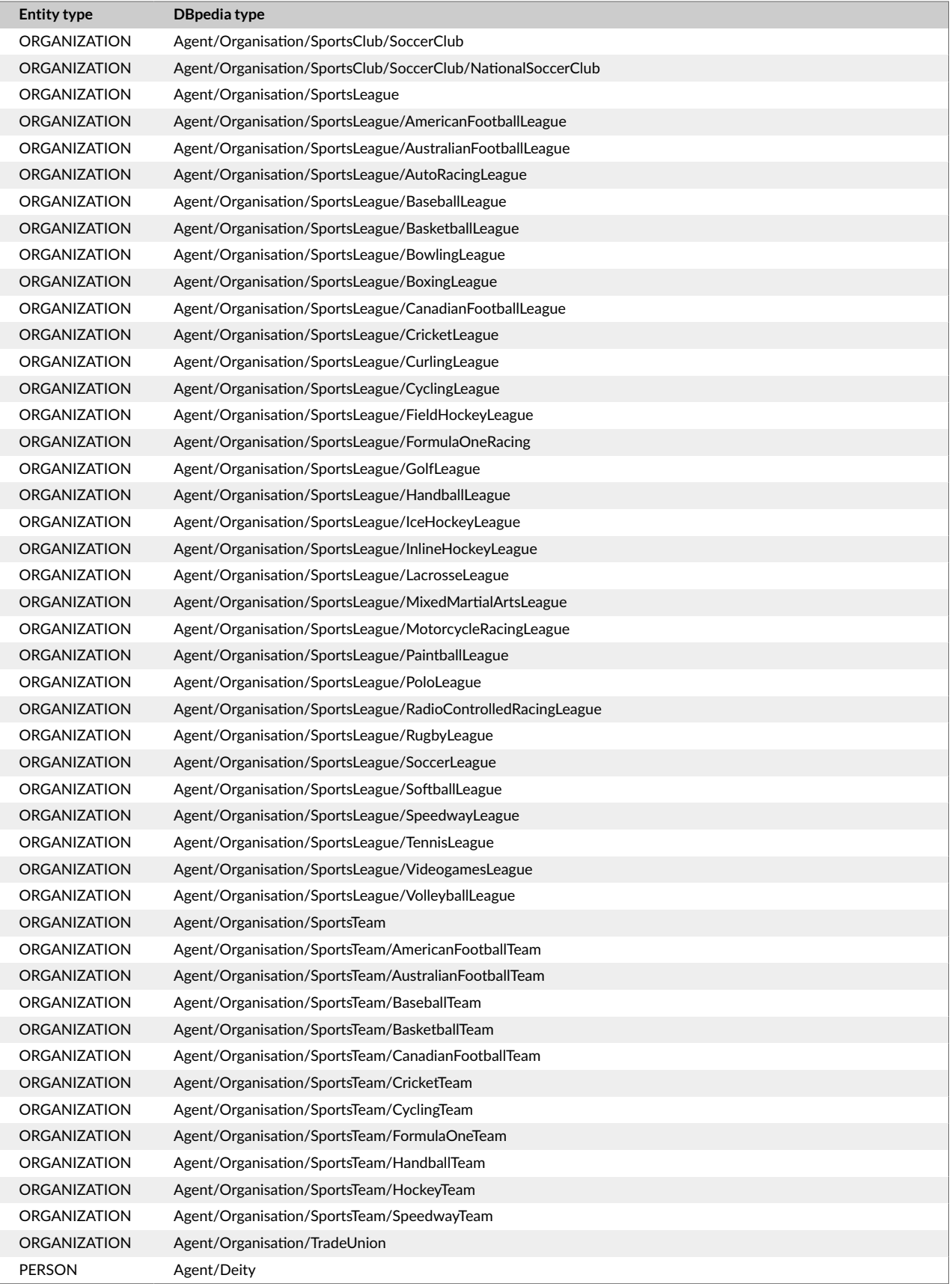

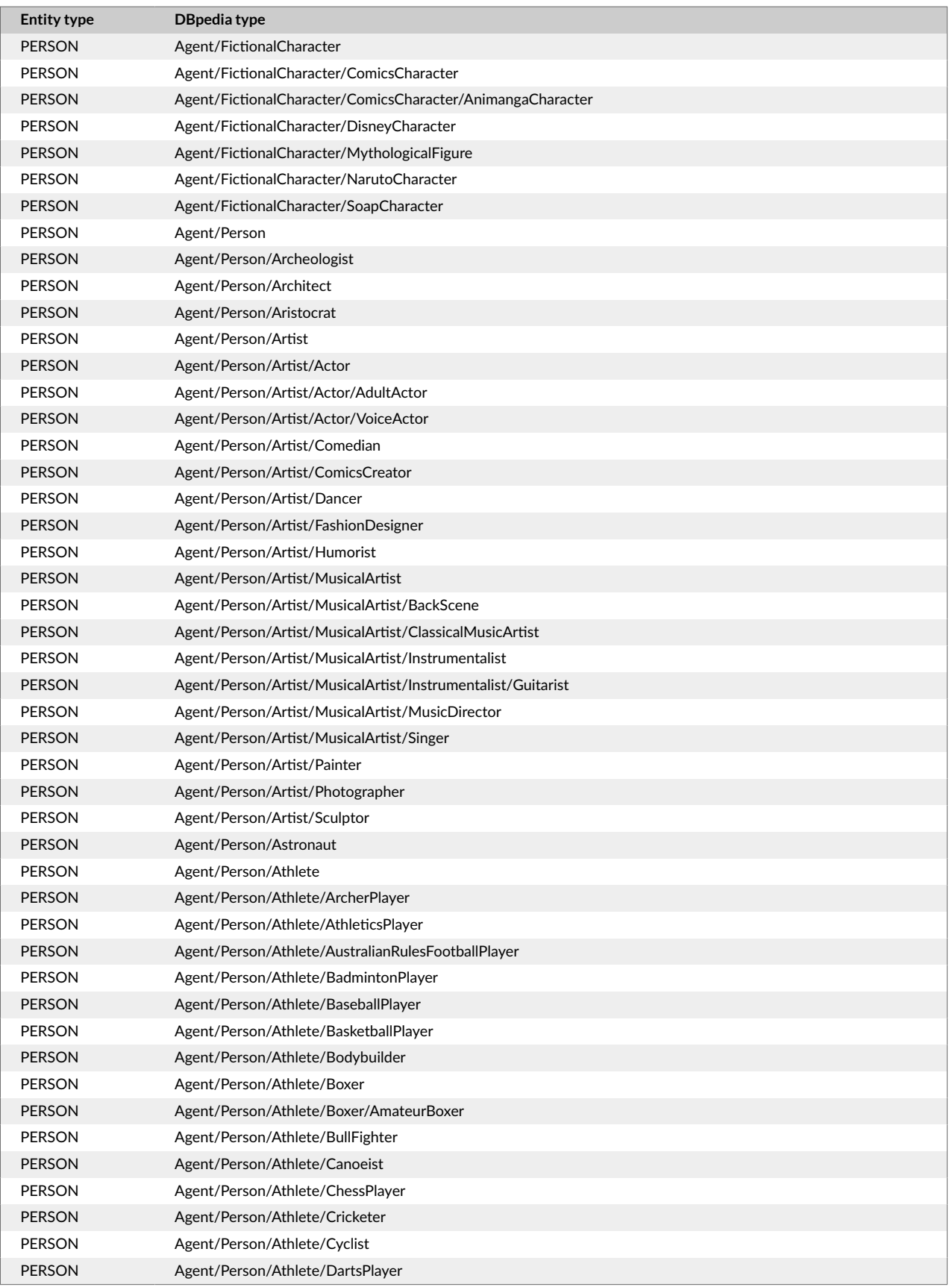

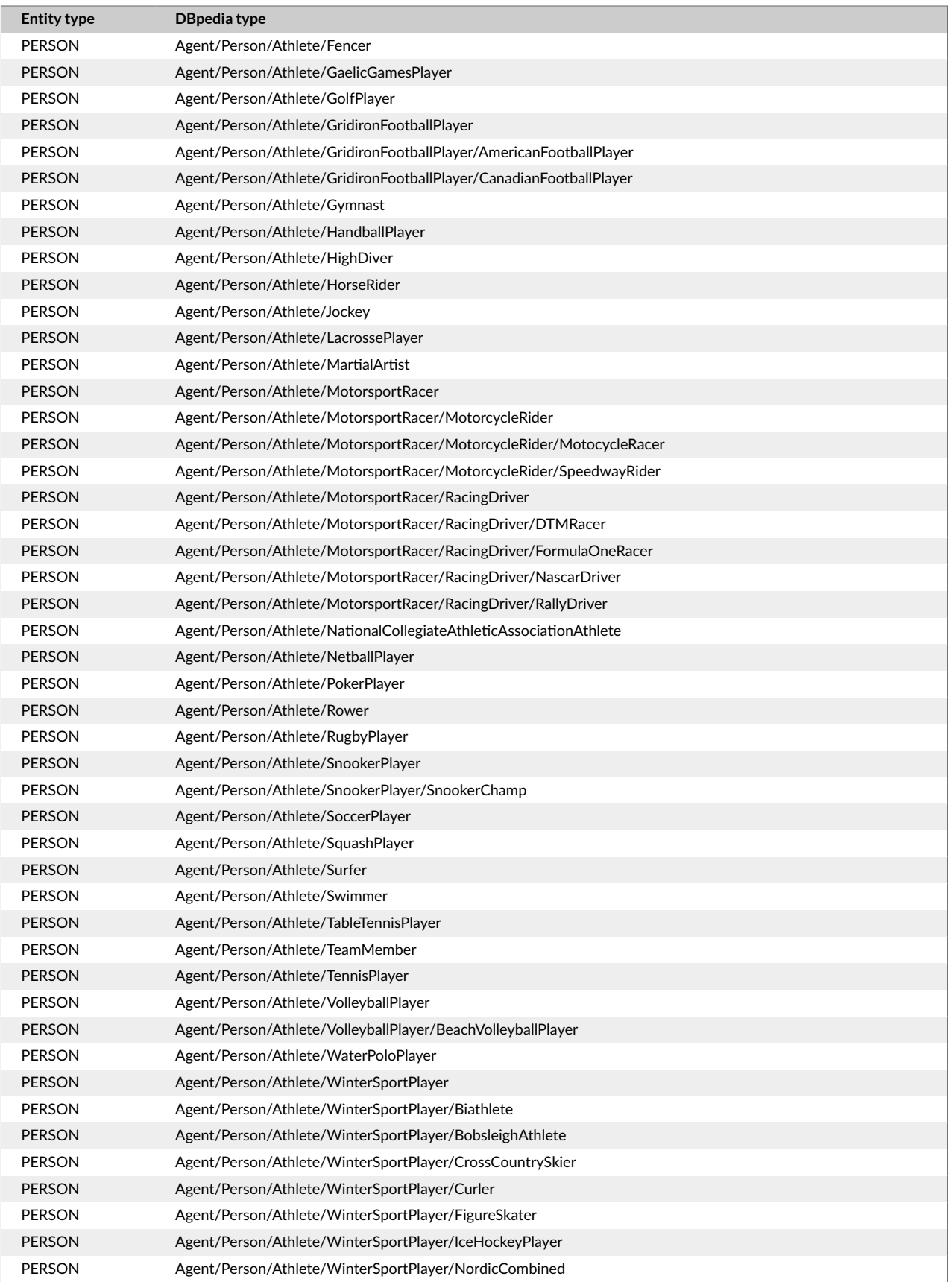

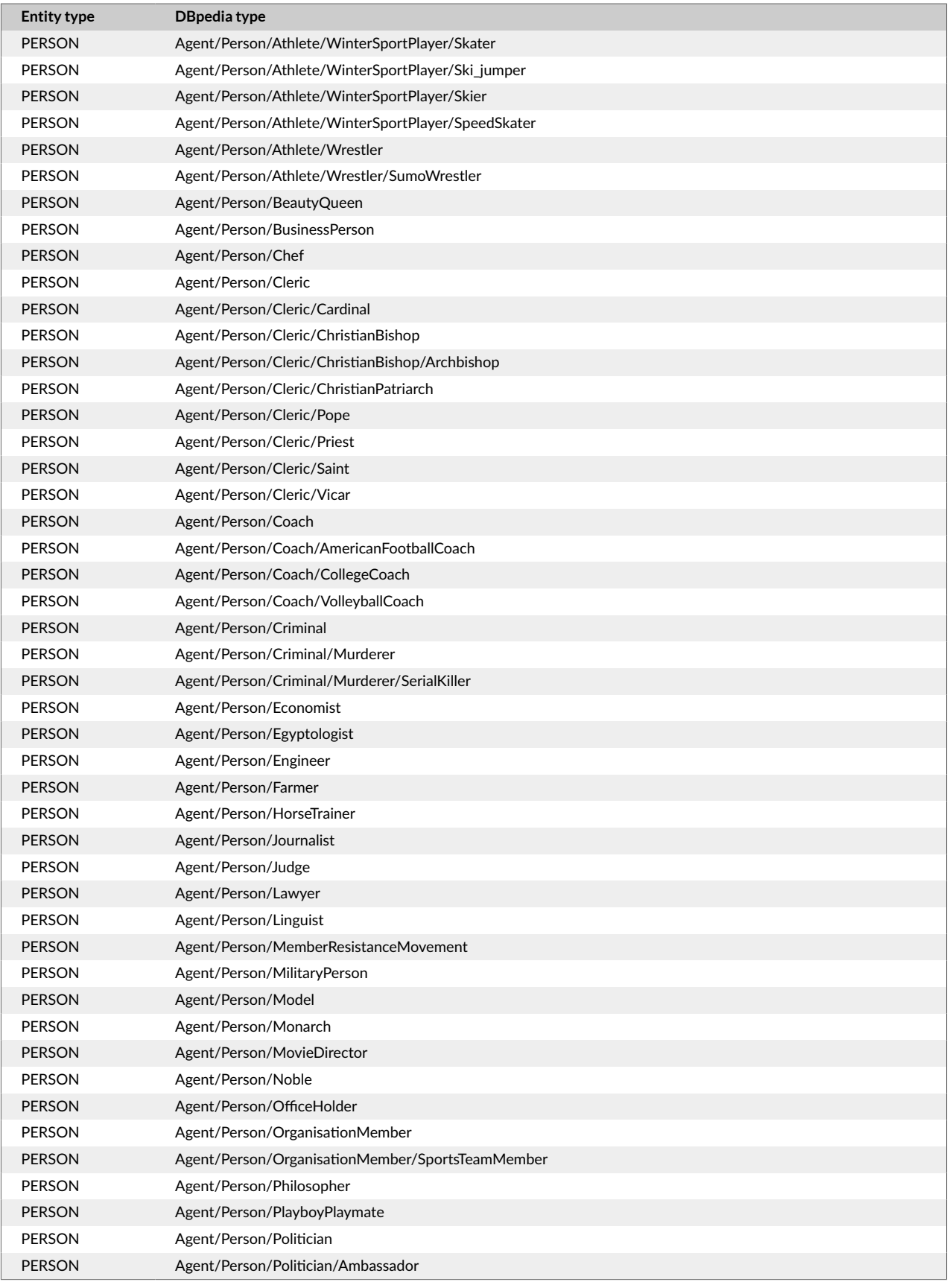

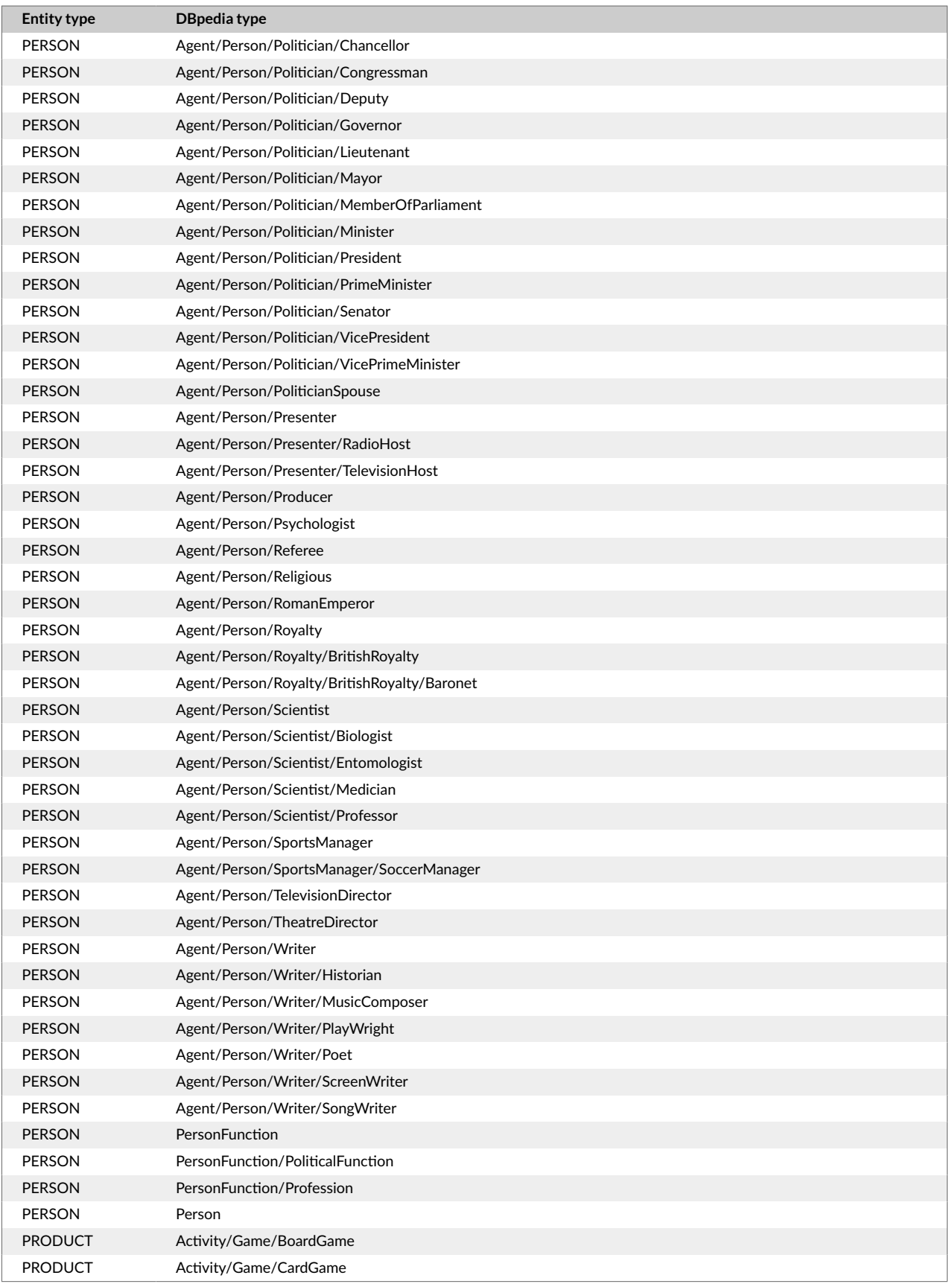

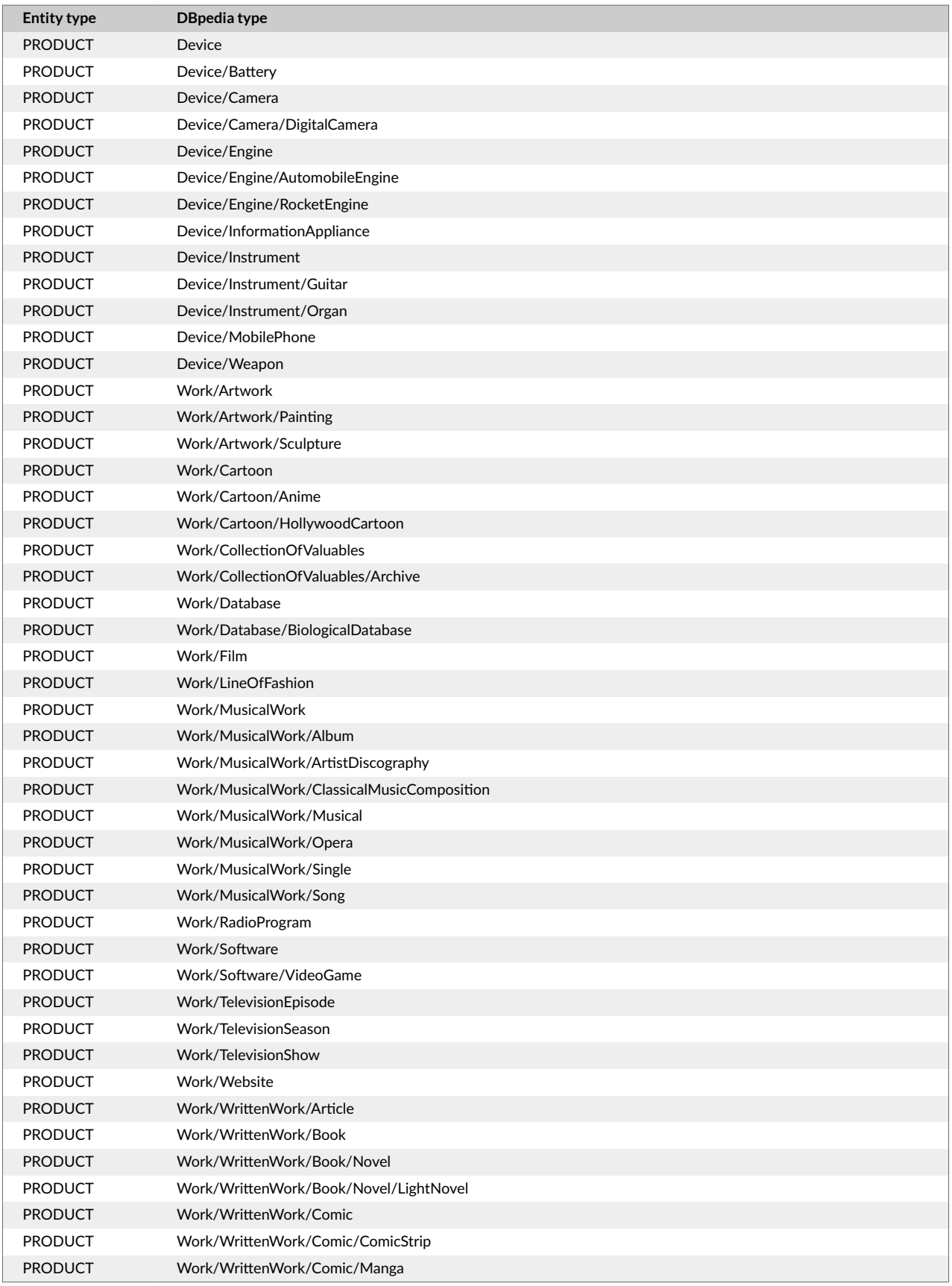

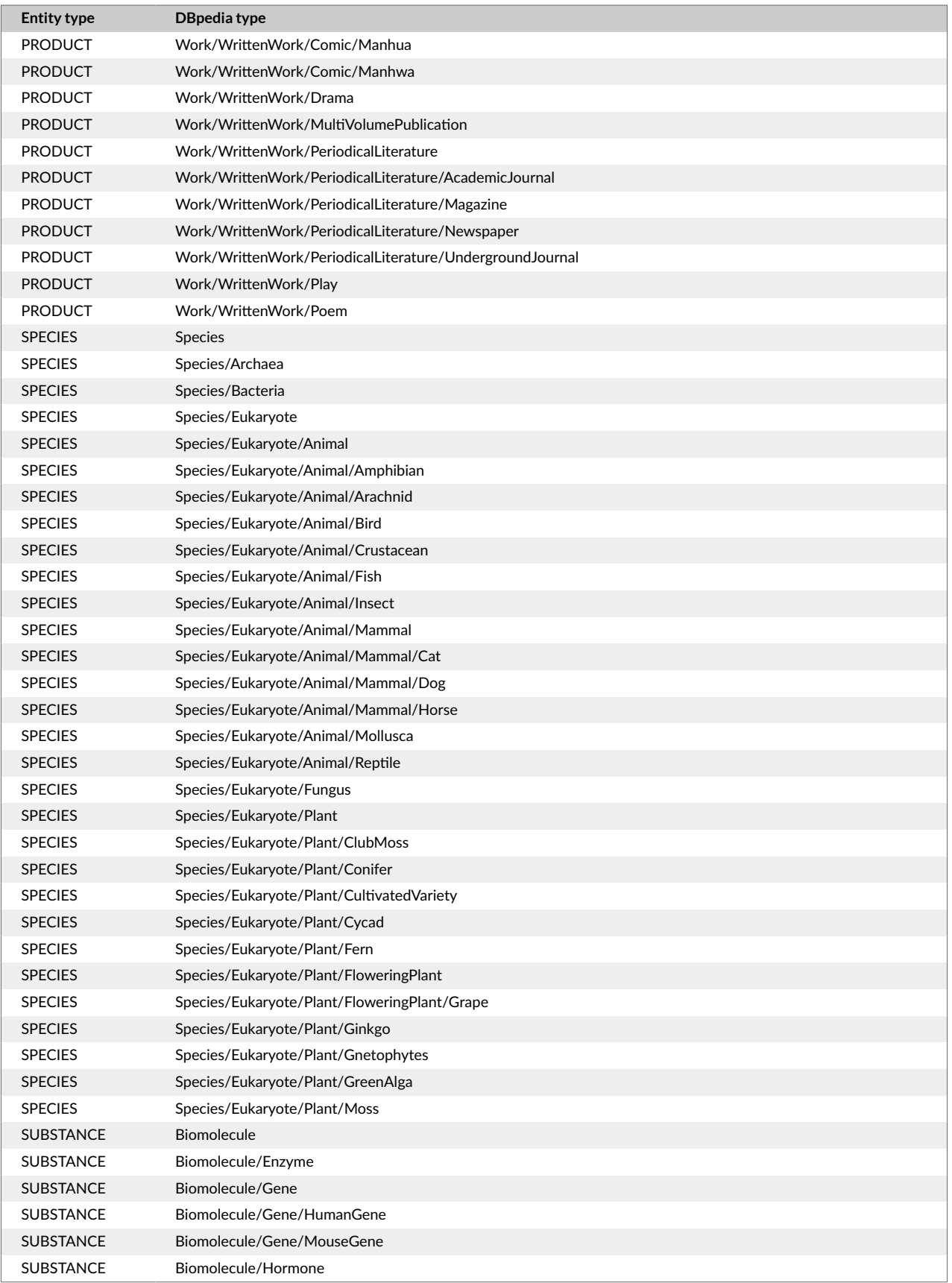

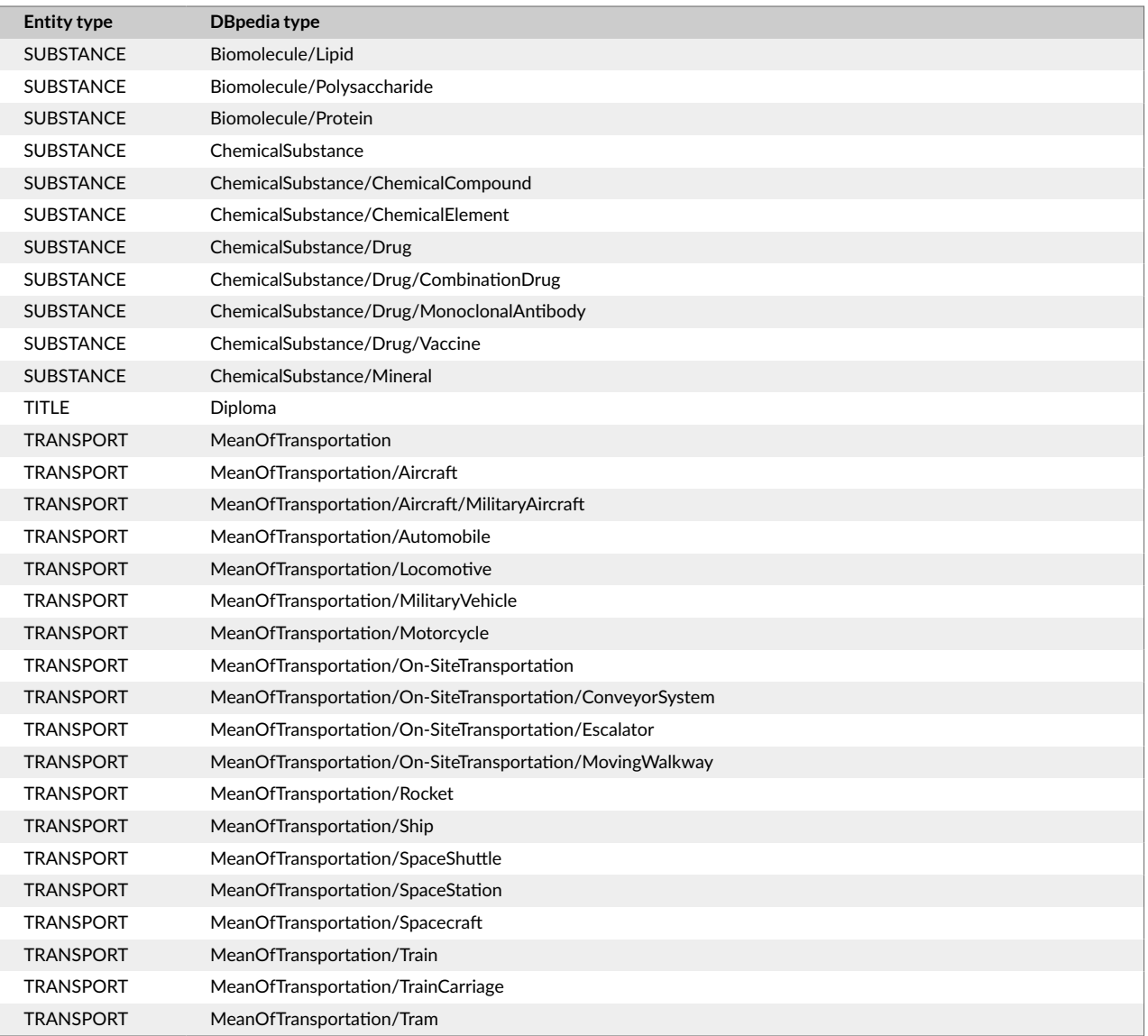